# **DVD namø kino sistema** *HTS3367*

Užregistruokite savo produktą ir gaukite reikiamą pagalbą internete, adresu www.philips.com/welcome

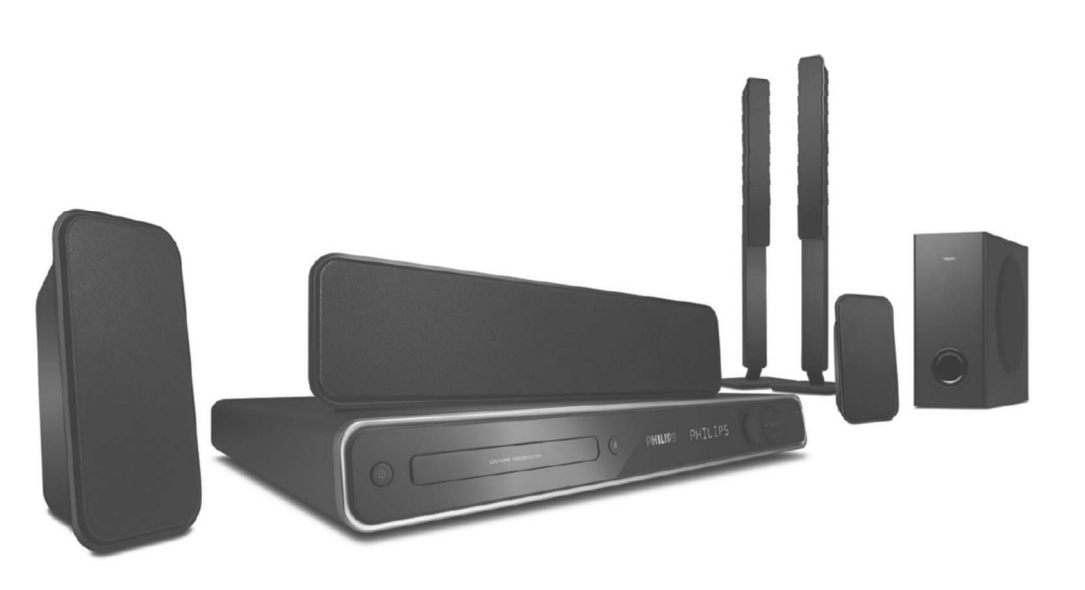

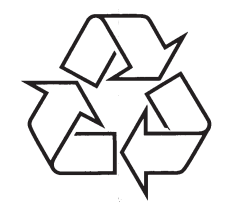

Daugiau apie firmos "Philips" gaminius galite sužinoti pasauliniame Interneto tinkle. Svetainës adresas: http://www.philips.com

Naudojimosi instrukcijų knygelė

# **INFORMACIJA**

### **DËMESIO !**

Vartotojui:

Atidžiai perskaitykite informacija, esančia jūsu DVD grotuvo apačioje ar galinėje dalyje, ir žemiau užrašykite irenginio Serijini Numeri. Išsaugokite šia informacija, nes vėliau gali jos prireikti.

### Modelio Nr. **HTS3367**

Serijinis Nr. .......................................................................................................................................................

Pasirūpinkite tuo, kad elektros lizdas visada būtu pakankamai lengvai pasiekiamas. Susiklosèius netikëtoms aplinkybëms, pilnai atjunkite maitinimà: išjunkite laida iš elektros lizdo.

### **LAZERIS**

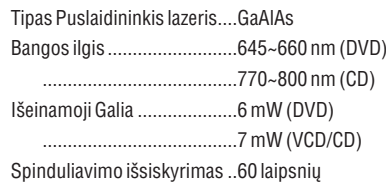

### **ISPĖJIMAS**

JEIGU GROTUVAS YRA ATIDARYTAS, GALIMAS MATOMAS IR NEMATOMAS SPINDULIAVIMAS. VENKITE JO.

**Ðis produktas atitinka Europos Bendrijos nustatytus reikalavimus radijo trukdþiams.**

**Ðis produktas atitinka 2006/95/EC <sup>+</sup> 2004/108/EC direktyvas ir reikalavimus.**

### **Atsikratymas senu produktu**

Jûsø produktas pagamintas ið aukðtos kokybës medžiagų ir komponentų, kurie gali būti perdirbami ir naudojami dar kartà. Kai prie produkto randate ðá nubraukto šiukšliu konteinerio ženkla, tai reiðkia, kad produktas pagamintas pagal Europos Direktyvà 2002/96/EC.

Pasidomëkite vietinëmis elektros irelektronikos produktų atsikratymo/iðmetimo taisyklëmis.

Laikykitės vietinių taisyklių ir nemeskite seno produkto kartu su kitomis namų apyvokos ðiukðlëmis. Teisingas atsikratymas senu produktu padės sumažinti neigiamas pasekmes gamtai ir žmoniu sveikatai.

VARTOTOJAI TURI ŽINOTI, KAD NE VISI AUKŠTOS RAIŠKOS TELEVIZORIAI YRA SUDERINAMI SU ŠIUO ĮRENGINIU. JEIGU TURITE PROBLEMØ SU 525 ARBA 625 PROGRESSIVE SCAN VAIZDU, REKOMENDUOJAME NAUDOTIS 'STANDARDDEFINITION' JUNGTIMI. JEIGU TURITEKLAUSIMU APIE JRENGINIO SUDERINIMA SU TV, SUSISIEKITE SU MÛSØ KLEINTØ APTARNAVIMO CENTRU.

Kadangi skirtingi gamintojai gamina skirtingo formato diskus, jūsu DVD sistema / irašanti grotuvà gali tekti atnaujinti. Tobulëjant DVD technologijoms, tokie atnaujinimai bus iprasti ir lengvai atliekami. Norëdami atnaujinti programinæ jrangą, apsilankykite Interneto svetainėje www.philips.com/support.

# **TECHNINIS ÞODYNAS**

**<u>MP3:</u> F**ailo formatas su garsinių duomenų suspaudimo sistema. 'MP3' yra sutrumpinimas Motion Picture Experts Group 1 (arba MPEG-1) Audio Layer 3. Naudojant MP3 formatà, viename CD-R arba CD-RW diske galima sutalpinti maždaug 10 kartu daugiau duomenų nei įprastame audio CD diske.

**MPEG:**Motion Picture Experts Group. Skaitmeninio garso ir vaizdo suspaudimo sistemų visuma.

**Daugiakanalis (Multi-channel):** DVD diskai yra suformatuoti taip, kad kiekvienas garso irašas turėtu atskira garsa takeli. Daugiakanalis parodo garso írašu struktûrà, kurioje yra trys arba daugiau kanalai.

**<u>Grojimo kontrolė (PBC):</u> S**ignalas, įrašytas į video CD arba SVCD diskà, ir skirtas to disko grojimo kontroliavimui. Naudodami meniu ekranus, írašytus í video CD arba SVCD, kurie palaiko PBC funkcijà, galësite patogiai naudotis grojimo bei paieðkos funkcijomis.

**"Progressive Scan" funkcija:** "Progresyvaus" skenavimo metu rodoma du kartus daugiau kadru per sekunde, nei jorasta TV sistema. Tokiu būdu iðgaunama geresnë vaizdo rezoliucija bei kokybë.

**<u>Regioninis kodas:</u> S**istema leidžia groti tik tuos diskus, kurie turi nustatyta regiona. Šis prietaisas gros tik tuos diskus, kuriø regioniniai kodai atitinka sistemos kodus. Prietaiso regionini koda galite rasti ant produkto etiketës. Kai kurie diskai yra suderinami daugiau nei su vienu regionu (arba su VISAIS regionais).

**S-Video:** Sistema atgaminanti aiškų vaizdą, nes atskirai perduoda spalvos ir skaisèio signalus. S-Video galite naudoti tik, jei jūsu televizorius turi S-Video In jungtj.

**Erdvinis garsas (Surround):** Sistema, skirta sukurti realiam trijų dimensijų garsui. Suteikia puikų realybės jspūdį, aplinkui išstatant garso kolonėles.

**'Antraštė' (Title):** Didžiausia filmo ar muzikos dalis DVD diske. Kiekviena 'antraštė' turi savo numeri, leidžiantį jums lengvai surasti norimą dalį.

**WMA:** Windows Media™ Audio. Microsoft Korporacijos išrasta garso duomenų 'suspaudimo' technologija. WMA duomenys gali bûti koduojami naudojantis Windows Media Player 9-a Versija arba Windows Media Player for Windows XP. Failus atpažinsite pagal plėtinį 'WMA'.

# **TECHNINIS ÞODYNAS**

**Analoginis garsas:** Tai garsas, kuris nëra paverstas skaičiais. Analoginis garsas galimas jums naudojant AUDIO LEFT / RIGHT lizdus. Ðie raudonas ir baltaslizdai siunčia garsą per 2 kanalus, kairį ir dešinį.

**Ploèio ir aukðèio santykis (Aspect ratio):** Santykis tarp vertikalaus ir horizontalaus vaizdo išmatavimu. Horizontalaus ir vertikalaus išmatavimu santykis áprastam televizoriuje yra 4:3, <sup>o</sup> plaèiaekraniame 16:9.

**AUDIO IN lizdai:**Raudonas ir baltas lizdai árenginio galinėje dalyje, galintys priimti audio signalus iš kitų sistemu.

**Bitinis rodiklis (Bit Rate):** Duomenø kiekis skirtas laikyti tam tikrą muzikos kiekį; matuojamas kilobitais per sekundæ arba kbps. Arba greitis, kuriuo galima áraðinëti. Bendrai, kuo didesnis bitinis rodiklis, tuo didesnis irašymo greitis ir tuo geresnė muzikos kokybë. Taèiau duomenys su didesniais bitiniais rodikliais užima daugiau vietos diske.

**Skyrius (Chapter):** Vaizdø arba muzikos gabalø sekcijos, mažesnės už antrašte. DVD diske. Antraštė susideda ið keleto skyriø. Kiekvienas skyrius turi savo numeri, leidžianti Jums surasti norima skyriu.

**Komponentinis video (CVBS):** Vienas video signalas, dažniausiai naudojamas visuose įprastiniuose video irenginiuose.

**<u>Disko meniu:</u> E**krano displėjus, leidžiantis rinktis vaizdą, garsą, subtitrus, žiūrėjimo kampą ir kita, jrašyta i DVD.

<u>**DivX:**</u> DivX kodas yra patentuota, MPEG-4 pagrįsta video suspaudimo technologija, sukurta DivX Networks, Inc. Jo pagalba skaitmeniniai video gali būti sumažinami iki tokių dydžių, kuriuos vėliau galima lengvai platinti internetu, neprarandant aukðtos vaizdo kokybës.

**Dolby Digital:** Erdvinio garso sistema iðvystyta Dolby laboratorijose ir savyje turinti iki ðeðiø skaitmeninio garso kanalø (priekinis kairys ir deðinys, erdvinio garso kairys ir dešinys, centrinis bei žemų dažnių).

**Dolby Surround Pro Logic II:** Tai patobulinta kodavimo sistema, suteikianti daugiau erdvumo bei daugiau tiesioginio efekto per Dolby Surround programos medžiaga; suteikia įtikinamą trijų dimensijø garso efektà konvertuojamiems muzikos irašams. Suprantama, iprastinis 'surround' kodavimas taip pat bus suderinamas su Dolby Surround Pro Logic II, tačiau takelius bus galima užkoduoti ir specialiai pritaikyti Pro Logic II grojimui, taip išnaudojant visus sistemos privalumus, iskaitant atskirus kairës bei deðinës pusës 'surround' kanalus. (Tokia medžiaga taip pat yra suderinama su iprastiniais Pro Logic dekoderiais).

**<u>DTS:</u> Skaitmeninė teatro sistema (Digital Theatre** Systems). Tai yra erdvinio garso sistema, bet ji skiriasi nuo Dolby Digital. Formatai buvo iðvystyti skirtingose kompanijose.

**<u>HDMI:</u> H**igh-Definition Multimedia Interface (HDMI) yra didelio greičio skaitmeninė vartotojo sasaja, galinti perduoti nesuspaustus aukðtos raiðkos video ir skaitmeninius daugiakanalius audio signalus. Jo pagalba iðgaunama puiki vaizdo ir garso kokybë, visiškai be trukdžiu. HDMI yra pilnai suderinama su DVI. Kaip reikalaujama pagal HDMI standartà, bandant prijungti HDMI arba DVI produktus, neturinèius HDCP (High-bandwidth Digital Content Protection), nebus matomas joks vaizdas bei nebus girdimas joks garsas.

**EasyLink:** Philips EasyLink naudoja HDMI CEC standartinį protokolą, apjungdamas grotuvo ir prie jo prijungtų įrenginių funkcijų valdymą. Ši funkcija galima tik tuo atveju, jei ši jrenginj HDMI laidu prijungëte prie su HDMI CEC standartu suderinamo Televizoriaus.

**HDCP:** (High-bandwidth Digital Content Protection) yra specifikacija, leidžianti saugiai perduoti skaitmeninius duomenis tarp skirtingu irenginių (siekiant apsaugoti nuo neteisëto kopijavimo).

**<u>JPEG:</u> L**abai dažnas skaitmeninių nuotraukų / paveikslėlių formatas. Nuotraukų 'suspaudimo' sistema, pateikta Joint Photographic Expert Group. Ja naudojantis, nuotraukas/paveikslëlius galima stipriai 'suspausti', o kokybė sumažėja nedaug. Failus atpažinsite pagal plėtinius JPG arba JPEG.

# **INFORMACIJA**

# DIO DOLBY

Pagaminta pagal licencija iš Dolby Laboratorines. 'Dolby', 'Pro Logic' bei dvigubos-D simbolis yra Dolby Laboratorines priklausantys prekybos ženklai.

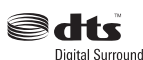

Pagaminta pagal licencijà ið Digital Teatre Systems, Inc. U.S. Pat. Nois. 5,451,942; 5,956,674; 5,974,389; 5,978,762; 6,478,535 bei kitus JAV bei pasaulyje išduotus bei galiojančius patentus. "DTS" bei "DTS Digital Surround" yra DTS, Inc. © registruoti prekiniai ženklai. 1996-2007, DTS, Inc. Visos Teisės Saugomos.

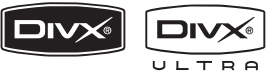

DivX, DivX Certified ir panaðûs logotipai yra DivX, Inc prekiniai þenklai ir yra naudojami pagal licencijà.

Oficialus DivX® Ultra Certified produktas.

Gali groti visus DivX® video failus (iskaitant ir DivX® 6), taip pat patobulintas DivX® media failø bei DivX® Media Format grojimas.

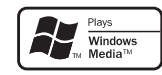

Windows Media ir Windows logotipai yra Microsoft Korporacijos prekybos ženklai JAV ir/ ar kitose valstybëse.

# HƏMI

HDMI, HDMI logotipas bei "High-Definition Multimedia Interface" yra "HDMI licensing LLC" registruoti prekiniai ženklai.

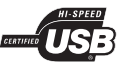

USB-IF logotipai yra "Universal Serial Bus Implementers Forum, Inc." prekiniai ženklai.

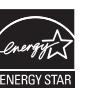

"ENERGY STAR" ir ENERGY STAR logotipas yra registruoti prekiniai ženklai.

Šis produktas turi apsaugos nuo kopijavimo technologiją, kuri yra saugoma JAV patentų ir kitų intelektualios nuosavybės teisių. Šios apsaugos nuo kopijavimo technologijos naudojimas turi bûti autorizuotas Macrovision ir yra skirtas namu ir kitam ribotam žiūrėjimui, nebent būtų kitaip leista Macrovision. Reversinė inžinerija ar išardymas yra uždrausti.

# **TURINYS**

# **Bendra Informacija**

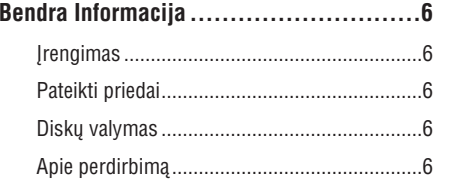

# **Árenginio Perþiûra**

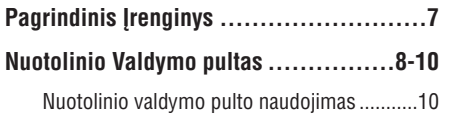

# **Sujungimai**

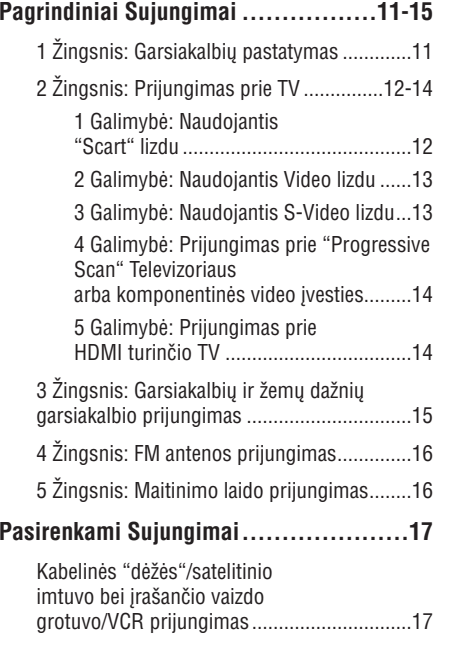

# **Pagrindiniai Nustatymai**

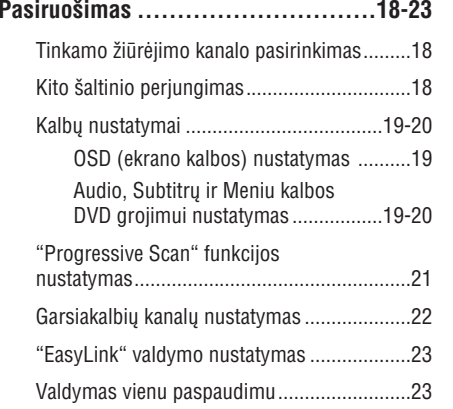

# **Diskø Grojimas**

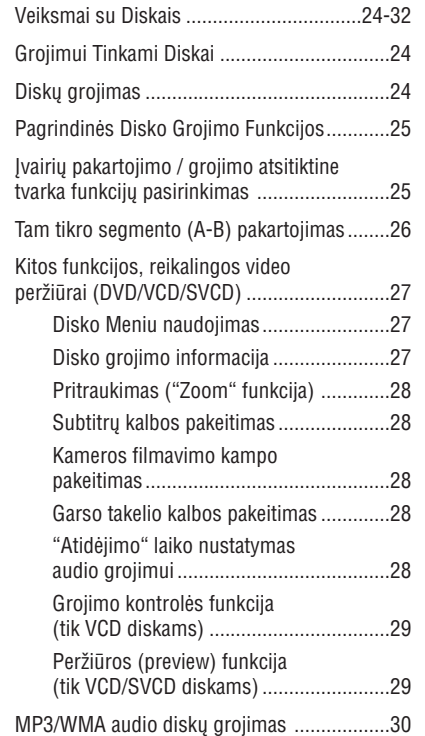

# **TECHNINIAI DUOMENYS**

### **STIPRINTUVAS**

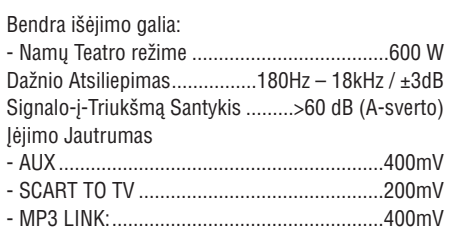

# **RADIJAS**

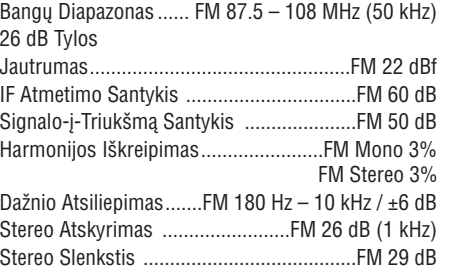

# **DISKAS**

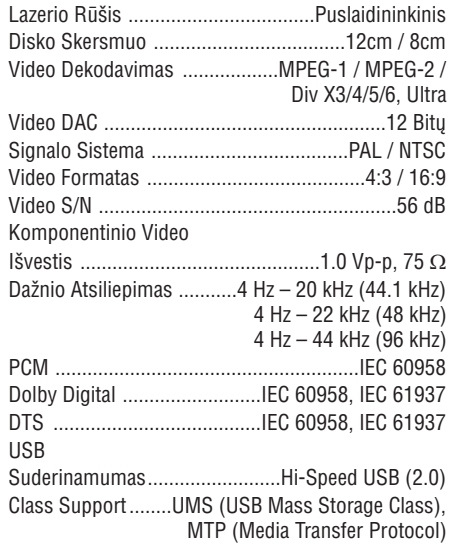

### **PAGRINDINIS JRENGINYS**

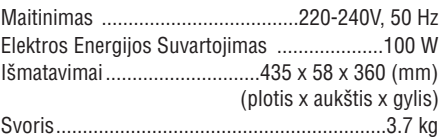

### **PRIEKINIAI GARSIAKALBIAI**

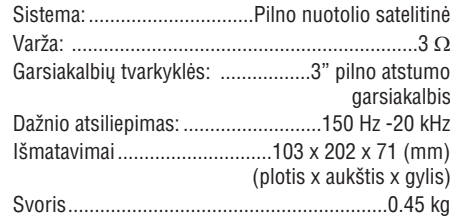

# **GALINIAI GARSIAKALBIAI**

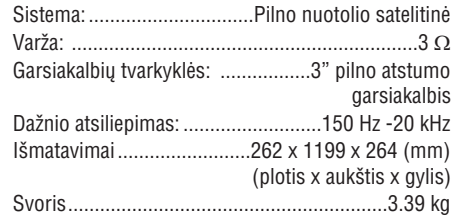

### **CENTRINIS GARSIAKALBIS**

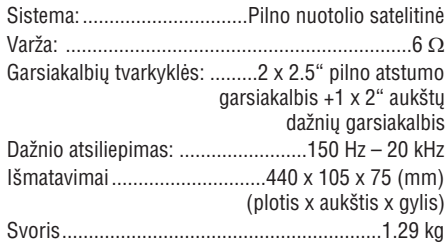

# **ÞEMØ DAÞNIØ GARSIAKALBIS (SUBWOOFER)**

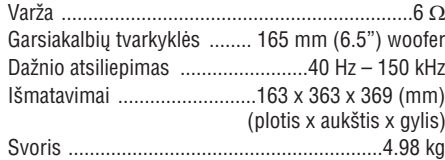

Techninës charakteristikos gali keistis be iðankstinio įspėjimo.

# **PROBLEMØ SPRENDIMAS**

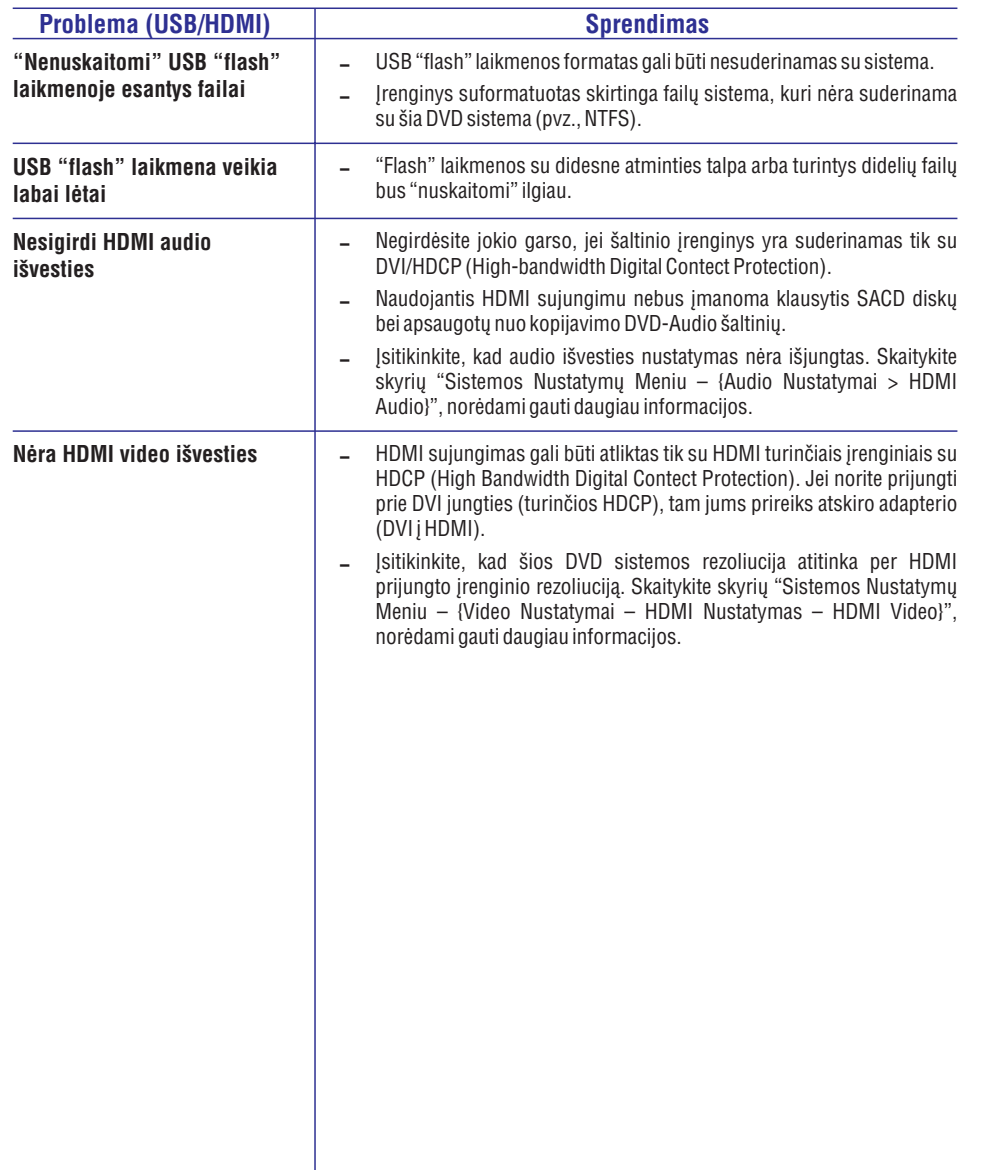

# **TURINYS**

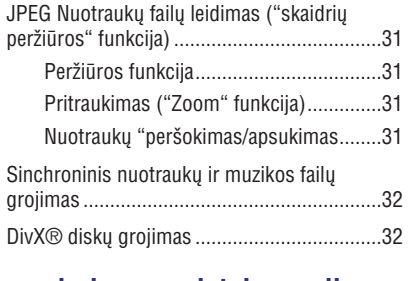

# **Kitø suderinamø prietaisø grojimas**

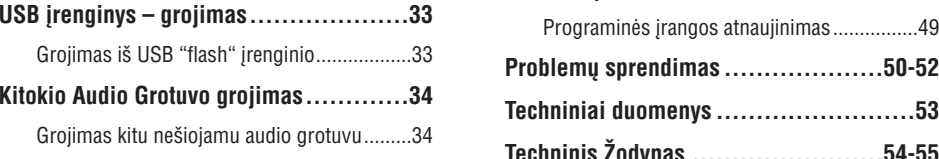

# **Nustatymø Meniu**

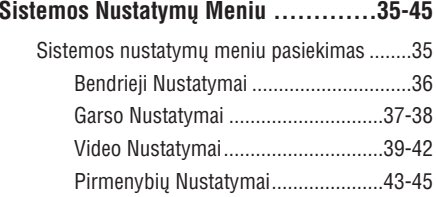

# **Radijo Tiuneris**

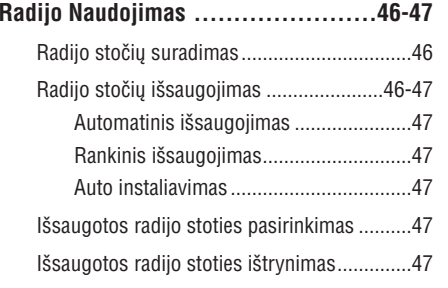

# **Kita Informacija**

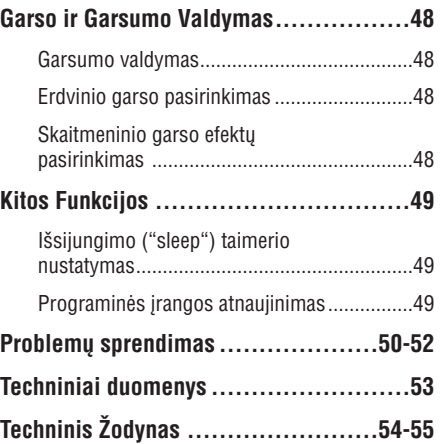

# **PAGRINDINË INFORMACIJA**

### **Dëmesio!**

**Pakuotëje nëra jokiø nereikalingø árengimø. Tegul montavimo darbus atlieka kvalifikuotas þmogus.**

### **Árengimas**

### **Tinkamos vietos suradimas**

- Pastatykite įrenginį ant lygaus, kieto ir stabilaus paviršiaus. Nedėkite įrenginio ant kilimo.
- $\sim$ Nedėkite ant irenginio viršaus jokiu prietaisu. kurie gali jį įkaitinti (pvz. imtuvas ar stiprintuvas)
- $\sim$ Nedėkite daiktų po įrenginiu (pvz. CD, žurnalai)
- $\sim$ Statykite jrenginj netoli elektros rozetės, kad AC elektros energijos laidas bûtø lengvai pasiekimas.

### **Neuþblokuokite ventiliacijos angø**

 $\mathbf{r}$ Nenaudokite DVD sistemos uždaroje erdvėje, nes ji gali perkaisti. Palikite apie 10 cm laisvos erdvës ið prietaiso virðaus ir apie 5 cm ið ðonø tam, kad tinkamai veiktø prietaiso vëdinimo sistema.

### **Venkite aukðtos temperatûros, drëgmës ir dulkiø.**

- Nestatykite įrenginio, elementų ar diskų drėgnoje ar lietaus pasiekiamoje vietoje.
- $\mathcal{L}^{\mathcal{A}}$ Taip pat nestatykite šalia pavojingų daiktų ( tokių kaip deganti žvakė, ar skysčio pilni indai)

### **Pateikti priedai**

- $\sim$ 1 žemų dažnių garsiakalbis
- $\sim$ 2 priekiniai garsiakalbiai
	- 2 galiniai garsiakalbiai su stovais
- 1 centrinis garsiakalbis
- 1 nuotolinio valdymo pultas su maitinimo elementais
- $\sim$ 1 "scart" laidas
- $\mathbf{r}$ 1 FM laidinë antena
- $\sim$ 1 FM laidinë antena
- $\overline{a}$ Garsiakalbiu laidai
- $\sim$ 2 varžtai

 $\mathbf{r}$  $\overline{a}$  $\sim$ 

 $\sim$ Greito Naudojimosi Gidas

### **Diskø prieþiûra**

Norėdami nuvalyti diską, braukit jį tiesia linija nuo centro j kraštus. Valymui naudokite specialios tekstûros paðluostæ.

### **DËMESIO!**

Nenaudokite tokių tirpalų kaip benzinas, skiedikliai, valikliai ar diskams skirtu anti-statiniu purškalu.

### **Apie perdirbimà**

Šios instrukcijos yra atspausdintos ant nekenksmingo popieriaus. Daugelis irenginio medžiagų gali būti perdirbamos. Jeigu norite atsikratyti senu jrenginiu, tiesiog nuneškite ji j perdirbimo centrà. Vadovaukitës vietinëmis jpakavimo, maitinimo elementų bei senos įrangos atsikratymo taisyklëmis.

# **PROBLEMØ SPRENDIMAS**

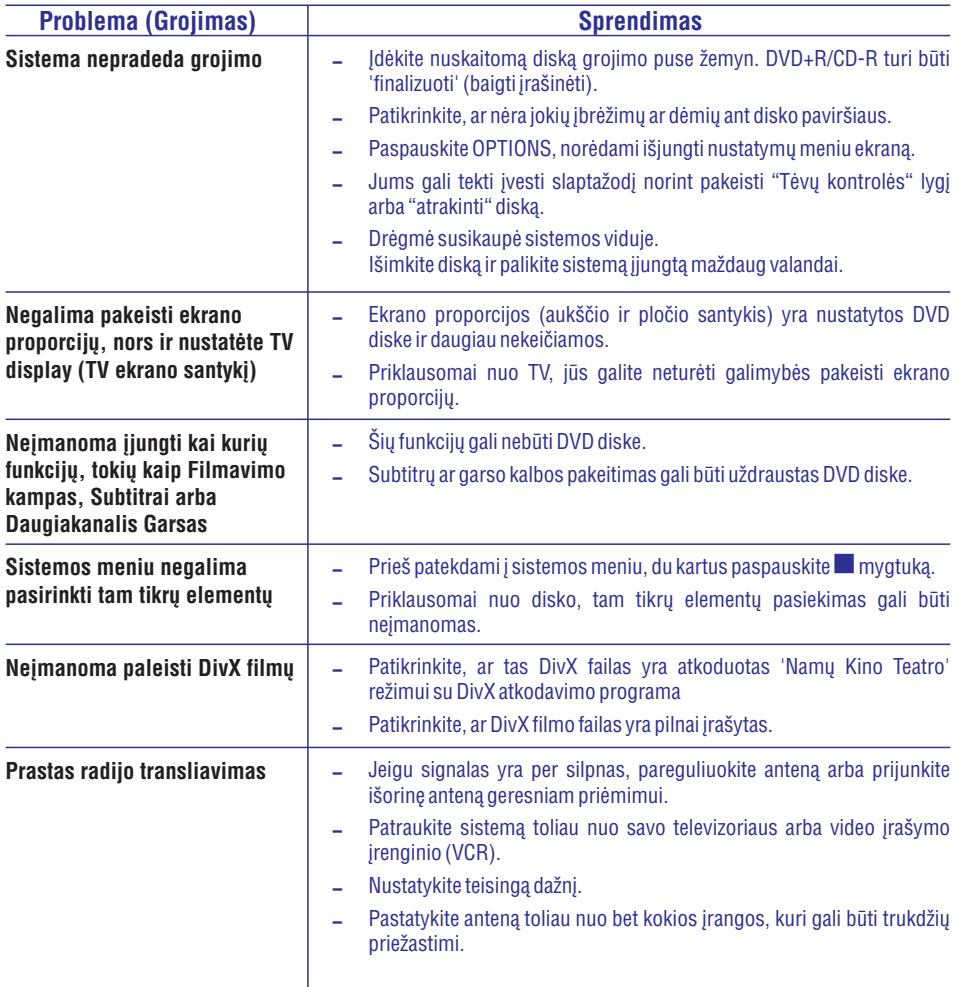

# **PROBLEMØ SPRENDIMAS**

### **ISPĖJIMAS**

Jokiomis aplinkybėmis jūs neturėtumėte patys bandyti pataisyti įrenginio, nes taip pažeisite garantijos sutartį. Neatidarinėkite irenginio, nes galite patirti elektros iškrova.

Jeigu atsitiks gedimas, pirmiausia patikrinkite žemiau aprašytus punktus prieš nešdami įrenginį taisyti. Jeigu, sekant šiais patarimais, jums nepavyksta pašalinti problemos, susisiekite su jūsų pardavėju arba Philips.

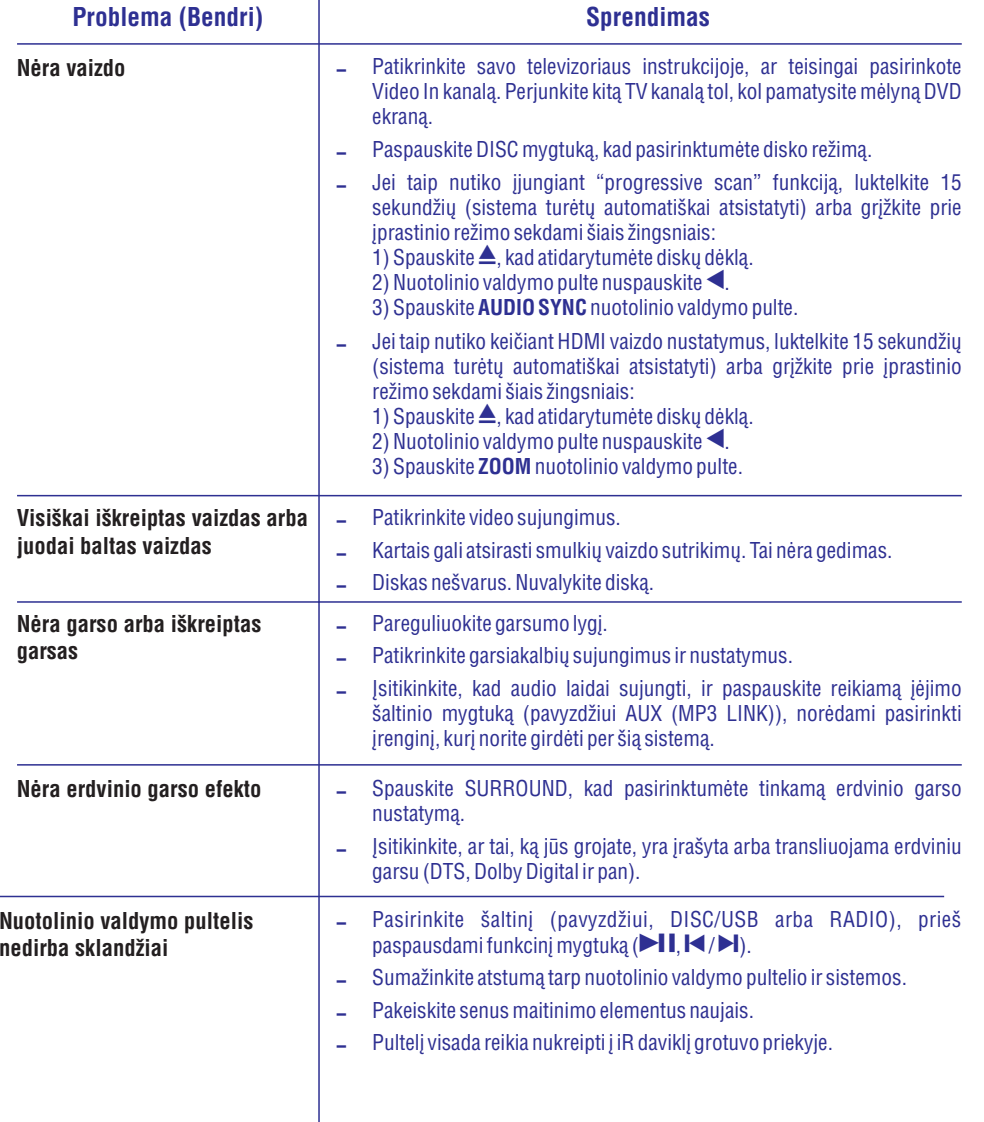

# **PAGRINDINIS IRENGINYS**

# **Vaizdas ið priekio**

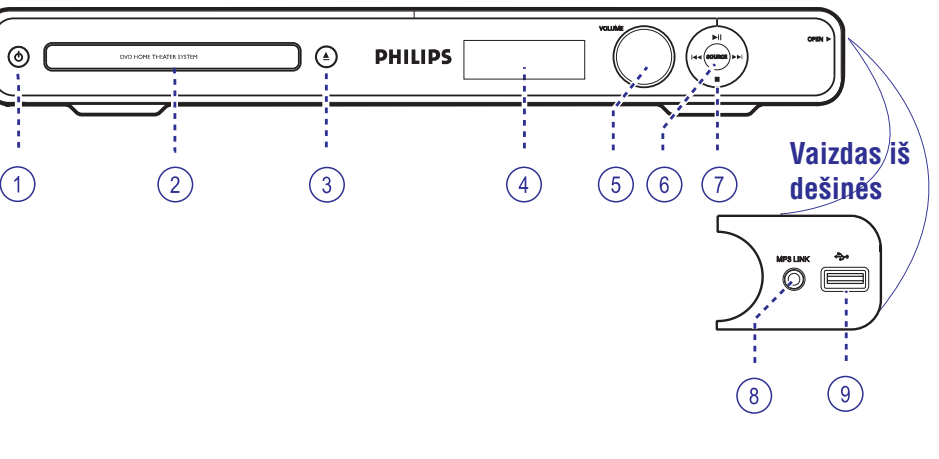

### **1. (Standby-On)**

- $\mathcal{L}$ liungia sistema arba išjungia ja í normalu budėjimo režimą.
- **2. Diskø dëklas**
- **3. (Open/Close)** -
- Atidaro/uždaro diskų dėklą.
- **4. Ekranëlis**
- $\sim$ Rodo informaciją apie įrenginio būklę.
- **5. VOLUME +-**
- $\overline{a}$ Reguliuoja garsumo lygį.
- **6. SOURCE**
- $\sim$ Pasirenka norimą aktyvų šaltinio režimą:
- DISC, FM, SCART IN, AUX, DI (DIGITAL IN) arba MP3 LINK.

### **7. (Play/Pause)**

- $\overline{a}$ DISC režime: sustabdo/pradeda grojima.
- $\overline{\phantom{a}}$ RADIO režime: išsaugo/instaliuoja radijo stotis tiunerio režime pirmaji karta.

### **/ (Previous/Next)**

- $\mathbb{Z}^2$ DISC režime: "peršoka" j prieš tai esančią arba tolimesne "antrašte"/skyriu/takelj.
- DISC režime: nuspauskite ir laikykite nuspaudę šį mygtuką, norėdami atlikti greitą prasukimą į priekį arba atgal.
- $\bar{\phantom{a}}$ RADIO režime: pasirenka išsaugota radijo stoti.

### **(Stop)**

- $\mathbf{r}$ Nutraukia operacijà.
- $\overline{a}$ DISC režime: sustabdo grojima.
- $\mathbf{r}$ RADIO režime: nuspauskite ir laikykite paspaudę ši mygtuka, jeigu norite ištrinti nustatyta radijo stoti.

### **Pastaba:**

priekinės panelės pusėje, **OPEN** . Toliau apraðyti lizdai yra po dangteliu deðinëje

- **8. MP3 LINK lizdas**
- $\overline{\phantom{a}}$ Ávesties lizdas skirtas sujungti su neðiojamo grotuvo ausinių lizdu.

#### **9. (USB) lizdas**

 $\overline{a}$ Ávesties lizdas USB "flash" diskeliui arba USB atminties kortelës skaitytuvui.

# **NUOTOLINIO VALDYMO PULTAS**

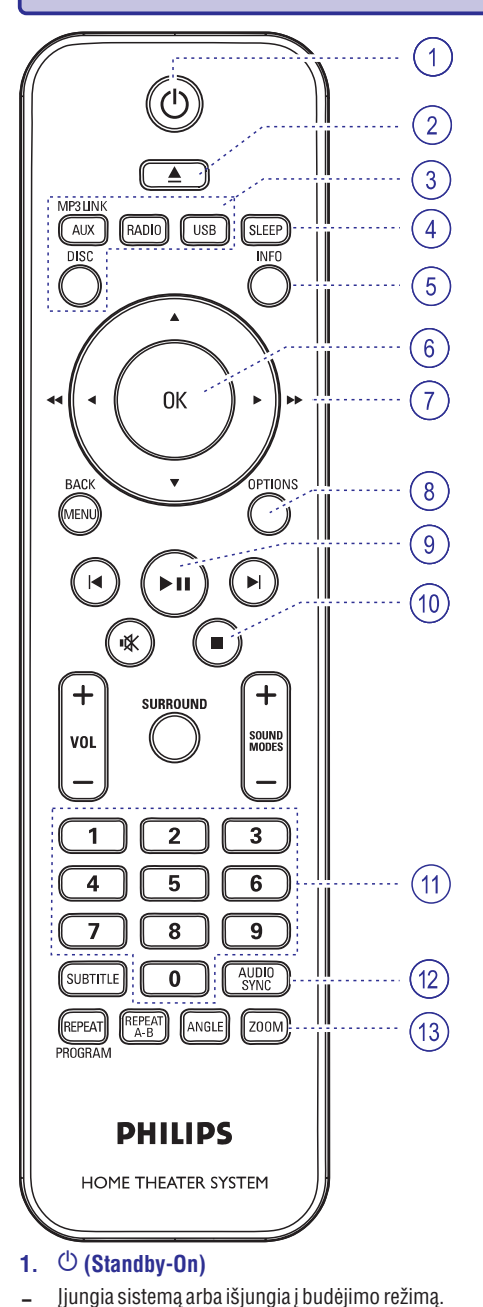

### **3. Ðaltinio mygtukai**

- $\sim$ **AUX (MP3 LINK):** jjungia SCART IN, AUX arba MP3 LINK išorinio šaltinio režima.
- **RADIO:** perjungia į FM bangas.
- **USB:** perjungia į USB režimą.
- **DISC:** perjungia į DISC režimą.

### **4. SLEEP**

 $\sim$ Nustato automatinio iðsijungimo ("sleep" funkcija) laikà.

### **5. INFO**

 $\sim$ Rodo esamà bûklæ arba disko informacijà.

### **6. OK**

 $\overline{a}$ Patvirtina nustatymà arba pasirinkimà.

#### **7.** $V \triangleleft$

- $\sim$ DISC režime: kai esate meniu, pasirenka judėjimo kryptį.
- $\sim$ DISC režime: spauskite j kairę arba dešinę, norėdami greitai prasukti į priekį ar atgal.
- $\sim$ RADIO režime: spauskite j viršu arba apačia, norėdami pareguliuoti radijo dažnį.
- RADIO režime: spauskite í kaire arba dešine, norëdami atlikti automatinæ paieðkà.

### **8. OPTIONS**

Áeina arba iðeina ið sistemos meniu.

### **9. (Play/Pause)**

- DISC režime: pradeda/sustabdo grojimą.
- $\sim$ RADIO režime: išsaugo/instaliuoja radijo stotis tiunerio režime pirmąjį kartą.

### **10. (Stop)**

- $\sim$ Nutraukia operacijà.
- DISC režime: sustabdo grojima.
- RADIO režime: laikykite paspaudę šį mygtuką, jeigu norite ištrinti nustatyta radijo stoti.

### **11. Skaitmenø Klaviatûra 0-9**

- Disko takelio/ "antraðtës"/skyriaus numerio ivedimui.
- $\sim$ Nustatytos radijo stoties numerio įvedimui.

### **12. AUDIO SYNC**

- Pasirenka audio kalba/kanala.
- $\overline{a}$ Nustato garso "atidëjimà" tuo atveju, jei vaizdo transliacija atsilieka nuo garso.

# **KITOS FUNKCIJOS**

# **Automatinio iðsijungimo ("Sleep" funkcija) nustatymas**

SLEEP funkcija automatiškai išjungia irengini jūsu nustatytu laiku.

• Pakartotinai spauskite **SLEEP** mygtuką, kad pasirinktumëte tinkamà iðsijungimo laikà (minutëmis):  $OFF > 60 > 45 > 30 > 15 > OFF...$ 

### **Norëdami patikrinti arba pakeisti automatinio iðsijungimo nustatymà**

Spauskite **SLEEP** mygtuką vieną kartą, kad pamatytumėte iki išsijungimo likusį laiką. Norëdami pakeisti ðá nustatymà, pakartotinai spauskite **SLEEP** mygtuką, kol nustatymą pakeisti í jums patinkanti.  $\bullet$ 

### **Norëdami atðaukti automatinio iðsijungimo nustatymà**

Pakartotinai spauskite **SLEEP** mygtuką, kol ekrane bus parodyta "OFF", arba tiesiog paspauskite išjunkite irengini í budéjimo režima. .

# **Programinës árangos atnaujinimas**

Kas tam tikrà laikà Philips paskelbs, kad yra programinės irangos atnaujinimai, kurie padės pagerinti jrenginio veikimo kokybę. Norėdami atnaujinti programine iranga, visu pirma patikrinkite. ar esama programinės įrangos versija yra senesnė už tà, kuri yra pasiekiama Philips Interneto svetainëje.

- **1.** Spauskite **OPTIONS** ir meniu pasirinkite }. **{Preferences**
- **2.** Pasirinkite **{Version Info}** ir spauskite **OK**, kad pamatytumėte šio įrenginio programinės įrangos versijà.

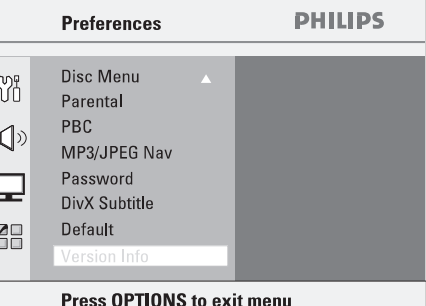

**3.** Užsirašykite informaciją apie esamą programinės įrangos versiją. Tada spauskite

**OPTIONS**, kad išeitumėte iš meniu.

- Apsilankykite Philips interneto puslapyje **4.** 'www.philips.com/support', kad sužinotumėte, ar yra programinės įrangos atnaujinimu šiam irenginiui.
- **5.** Jei yra, įsirašykite atnaujinimus į CD-R diską arba USB "flash" laikmenà.
- **6.** Įdėkite CD-R diską arba USB "flash" laikmeną ir patvirtinkite atnaujinimo veiksmà.

### **Pastaba:**

### **Atnaujinimø metu elektros maitinimas negali bûti sutrikdytas.**

**7.** Atnaujinimui pasibaigus, įrenginys automatiškai "persikraus".

**2. (Open/Close)** -

Atidaro/uždaro diskų dėklą.

# **GARSO IR GARSUMO LYGIO VALDYMAS**

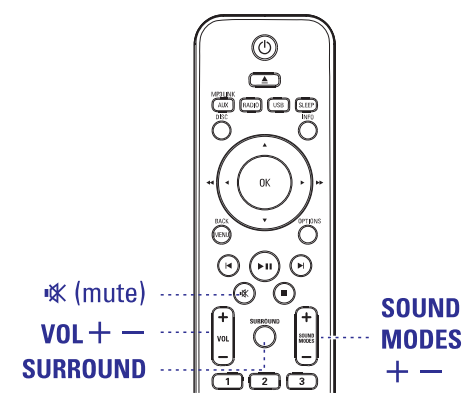

# **Garsumo valdymas**

 $\bullet$ Spauskite norëdami padidinti arba **VOL +/** sumažinti garsumo lygi.

### **Laikinas garso iðjungimas**

- $\bullet$ Paspauskite **咪**.
	- $\rightarrow$  Grojimas tęsis be garso ir pasirodys užrašas 'MUTE'.
	- → Norėdami atstatyti garsą, paspauskite 咪 dar kartà arba padidinkite garsumo lygá.

# **Erdvinio garso pasirinkimas**

- Paspauskite **SURROUND** mygtuką, kad pasirinktumėte Multi-channel (daugiakanalį), Stereo arba Party garsà.
	- $\rightarrow$  [vairių erdvinio garso režimų pasirinkimas priklausys nuo turimo disko.
	- $\rightarrow$  Galimi išėjimo režimai Multi-channel (daugiakanaliui) režimui: Dolby Digital, DTS (Digital Theatre Systems) Surround ir Dolby Pro Logic II.
	- $\rightarrow$  Stereo transliacijos ar įrašai taip pat šiek tiek atkurs erdvinio garso efektų, kai užstatote SURROUND režima.
	- → "Party" tai idealus vakarėlio režimas. Jis iðryðkina stereo kanalus, padvigubindamas perdavimą į centrinį bei galinį kairįjį ir galinį dešiniji garsiakalbius.

# **Skaitmeninio garso efektø pasirinkimas**

Pasirinkite skaitmeninio garso efektus, tinkanèius iūsu klausomam diskui arba pagerinančius jūsu grojamo muzikinio stiliaus garsà.

 $\bullet$ Paspauskite , kad **SOUND modes +/** pasirinktumëte galimà garso efektà.

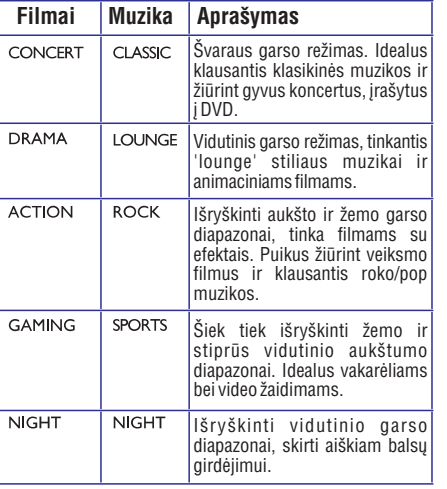

# **NUOTOLINIO VALDYMO PULTAS**

### **13. ZOOM**

– Padidina arba sumažina vaizdą, rodomą TV ekrane.

### **14. MENU (BACK)**

- DVD diskams: Grįžimas į "antraščių" meniu.
- VCD/ SVCD režime: Grojimo metu (tik esant jjungtam PBC ON režimui) grižta j PBC (Grojimo kontrolës) meniu.

### **15. / (Previous/Next)**

- DISC režime: peršoka į prieš tai esančią arba tolimesne "antrašte"/skyriu/takeli.
- RADIO režime: nustatytos radijo stoties pasirinkimas.

### **16. (Mute)**

– Laikinas garso užtildymas ir jo grąžinimas.

### **17. SURROUND**

Perjungia tarp Multi-Channel (daugiakanalio) erdvinio ir Stereo garso režimu.

### **18. VOL +/-**

- Reguliuoja garsumo lygį.
- **19. SOUND MODES +/-**
- Pasirenka nustatytà garso efektà.

### **20. SUBTITLE**

– Parenka DVD subtitrų kalbą.

### **21. REPEAT (PROGRAM)**

- DISC režime: Pasirenka įvairius kartojimo arba grojimo atsitiktine tvarka režimus, arba išjungia pakartojimo arba grojimo atsitiktine tvarka režima.
- RADIO režime: spauskite šį mygtuką, kad pradėtumėte rankinį stočių išsaugojimo programavimà.
- RADIO režime: įspauskite ir palaikykite nuspaudę ši mygtuka, kad pradėtumėte automatinį stočiu išsaugojimo programavima.

### **REPEAT A-B**

Tam tikro disko segmento pakartojimas.

### **22. ANGLE**

– DVD filme leidžia pasirinkti skirtingus kameros rodymo kampus (jei jmanoma).

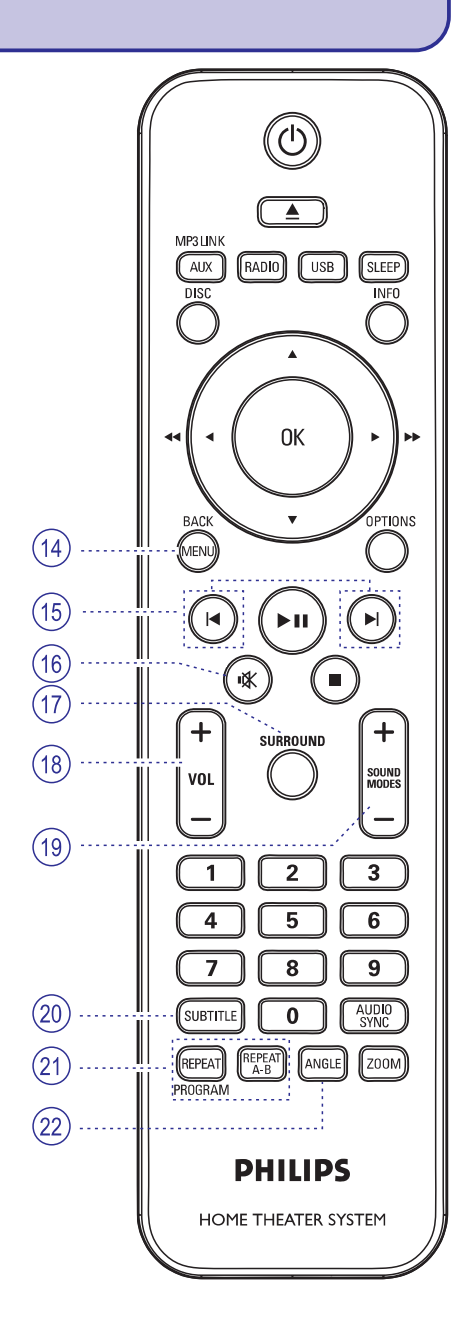

# **NUOTOLINIO VALDYMO PULTAS**

# **Nuotolinio valdymo pulto naudojimas**

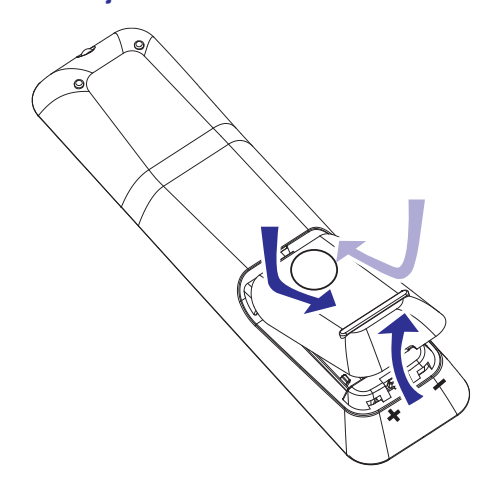

- **1.** Atidarykite maitinimo elementų skyrelį.
- **2.** Pagal + ir polius įdėkite du R03 arba AA tipo maitinimo elementus.
- **3.** Uždarykite dangtelį.
- **4.** Nukreipkite nuotolinio valdymo pultą tiesiai į sistemos priekyje esantį IR sensorių.
- **5.** Pasirinkite šaltinį, kurį norite valdyti. Nuotolinio valdymo pulte spauskite AUX (MP3 LINK), RADIO, USB arba DISCmygtukà.
- **6.** Pasirinkite norimą funkciją (pvz. **14, 1)**.

### **DËMESIO!**

 $\sim$ 

 $\overline{a}$ 

- **Jeigu maitinimo elementai iðsikrovë arba nuotolinio valdymo pultas ilgà laikà nebus naudojamas, maitinimo elementus iðimkite.**
- **Nesumaiðykite maitinimo elementø (naujø su senais, anglies su ðarminiais).**
- $\sim$ **Atitinkamai atsikratykite maitinimo elementais, nes juose yra cheminiø medþiagø.**

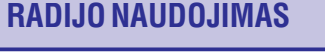

### **Automatinis iðsaugojimas**

Naudokite ðá nustatymà norëdami iðsaugoti arba perreguliuoti jau nustatytas radijo stotis.

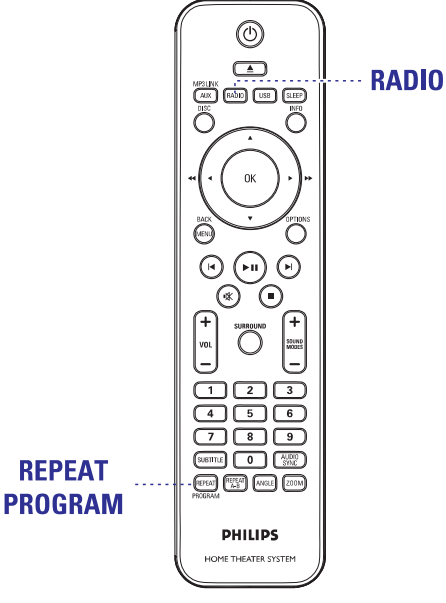

- **1.** Paspauskite **RADIO**, norëdami pasirinkti ' FM' arba 'AM' dažni.
- **2.** Paspauskite ir laikykite **REPEAT (PROGRAM)**, kol pasirodys užrašas 'START'.
	- $\rightarrow$  Visos prieš tai įrašytos radijo stotys bus pakeistos.

### **Rankinis iðsaugojimas**

Jûs galite pasirinkti iðsaugoti tik jûsø norimas radijo stotis.

- **1.** Pasirinkite norimą radijo stotį (skaitykite skyrių 'Radijo stoèiø suradimas').
- **2.** Paspauskite **REPEAT (PROGRAM)**.
- **3.** Naudokitės M / ▶ mygtukais arba **skaitmenų** , kad pasirinktumëte nustatomos **klaviatûrà 0-9** radijo stoties numerj.
- **4.** Paspauskite **REPEAT (PROGRAM)** dar kartą, norëdami iðsaugoti.

# **Iðsaugotos radijo stoties pasirinkimas**

- **1.** Paspauskite **RADIO**.
- Naudokite /**2.skaitmenø klaviatûrà 0-** arbanorëdami pasirinkti iðsaugotos radijo stoties **9** numeri.

**→** Pasirodys bangų pavadinimas, išsaugotos stoties numeris, radijo dažnis ir bangos dažnis.

# **Iðsaugotos radijo stoties iðtrynimas**

- **1.** Radijo režime naudokitės M/▶ mygtukais, kad pasirinktumėte išsaugotą radijo stotį.
- **2.** Paspauskite ir laikykite nuspaudę **I**, kol pasirodys praneðimas 'FM X DELETED'.
	- $\rightarrow$  X tai išsaugotos radijo stoties numeris.
	- → Radijo stotis groja, bet ji yra ištrinta iš prieš tai buvusio sąrašo.
	- $\rightarrow$  Kitos išsaugotos radijo stotys nepasikeičia.

# **RADIJO NAUDOJIMAS**

### **Prieð pradëdami...**

Ásitikinkite, kad FM antena yra prijungta prie pagrindinio irenginio. (Kai kuriuose modeliuose, ji prijungta jau gamykliðkai). Iðplëskite FM antenà ir jos galus pritvirtinkite prie sienos.

*Naudingi Patarimai:*

- *Kad transliacijos signalas bûtø geresnis, prijunkite papildomà FM antenà (komplekte nepateikta).*
- $\overline{\phantom{0}}$ *Norëdami iðvengti trukdþiø, padëkite antenà kaip ámanoma toliau nuo TV, vaizdo grotuvo (VCR) bei kitø spinduliavimo ðaltiniø*

### **Radijo stoèiø suradimas**

- Pakartotinai spauskite , kol ekranëlyje *'CHECK ANTENNA' bus parodytas.* **1. SOURCE**pamatysite 'FM' (arba nuotolinio valdymo pulte spauskite **RADIO**).
- **2.** Trumpai paspauskite **4** / **Þ** mygtukus į kairæ/deðinæ nuotolinio valdymo pultelyje, kad pradëtumëte paieðkà.
- $\rightarrow$  Prasideda dažnio ieškojimas, kol bus surasta stotis su pakankamai stipriu signalo dažniu.
- **3.** Pakartokite **2** žingsnį, jei reikia, kol rasite norimą radijo stotj.
- **4.** Norėdami surasti silpnai transliuojamą stotį, keliskart trumpai spauskite ▲ / ▼ mygtukus, kol bus rastas optimalus dažnis.

*Naudingas Patarimas:*

 $\overline{a}$ *Jeigu FM radijo stotis transliuoja ir RDS (Radijo Duomenø Sistemos) informacijà, tai radijo stoties RDS pavadinimas bus rodomas ekrane ir bus iðsaugotas.*

### **Radijo stoèiø iðsaugojimas**

Jūs galite išsaugoti atmintyje iki 40 FM radijo stočiu. Iðsaugoti stotis galite trimis bûdais:

- $\sim$ Jûs galite naudotis auto-instaliavimu (tik pirmojo instaliavimo metu)
- Jûs galite naudotis automatiniu nustatymu
- Jûs galite naudotis rankiniu nustatymu

### *Naudingi Patarimai:*

- $\,$ *Sistema iðeis ið radijo stoèiø daþniø áraðymo reþimo, jeigu në vienas mygtukas nebus paspaustas per 20 sekundþiø.*
- $\overline{\phantom{a}}$ *Jeigu joks stereo daþnis nebus aptiktas arba bus aptiktos maþiau nei 5 radijo stotys, uþraðas*

### **Auto instaliavimas**

Jûs galite naudotis ðia funkcija tik pirmà kartà nustatinëdami radijo stotis. Jûs bûsite papraðyti nustatyti radijo stotis, kai tik pirma karta jiungsite 'RADIO' režima. Irašysite visas imanomas radijo stotis, tiesiog vienu prisilietimu.

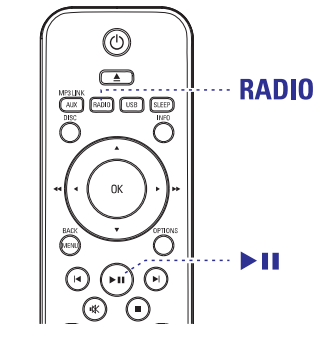

**1.** Spauskite **RADIO**.

→ Pasirodys užrašas 'AUTO INSTALL ... PRESS PLAY' (auto-instaliavimas... spauskite PLAY).

- 2. Spauskite **MI** mygtuką.
	- → Visos įmanomos radijo stotys su stipriu signalu bus automatiðkai iðsaugotos.
	- → Kai viskas bus baigta, gros pirmoji išsaugota radijo stotis.

# **PAGRINDINIAI SUJUNGIMAI**

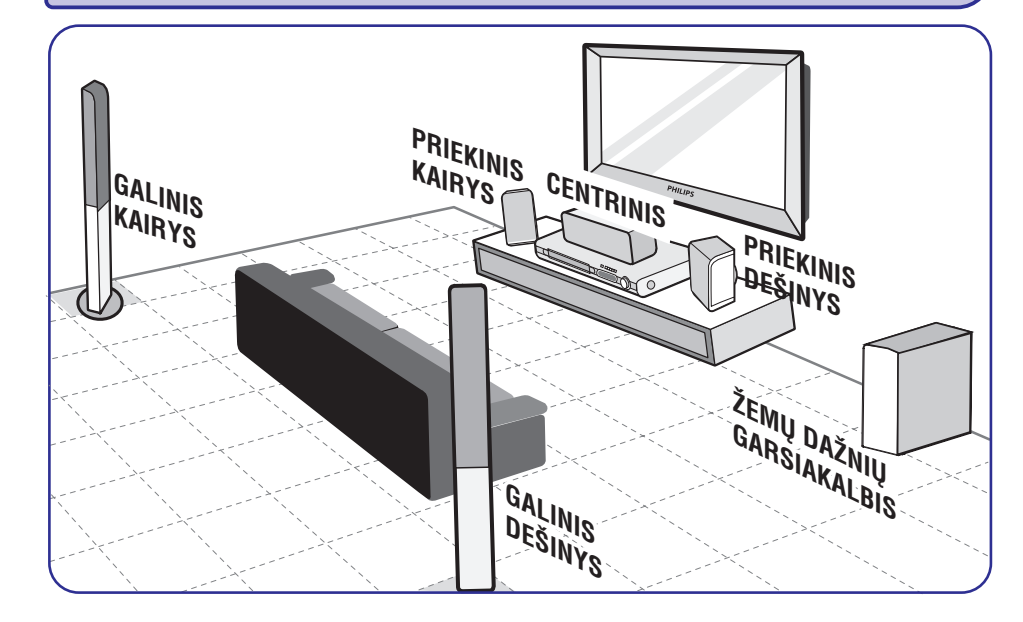

# **<sup>1</sup> Þingsnis: Garsiakalbiø pastatymas**

Ši namu kino sistema yra labai lengvai pastatoma. Bet sistemos pastatymo vieta, turi labai didele įtaką garso kokybei.

- **1.** Statykite kairį ir dešinį garsiakalbius vienodu atstumu nuo TV ir maždaug 45 laipsniai nuo klausymosi pozicijos.
- **2.** Statykite centrinį garsiakalbį virš TV arba statykite DVD sistemą taip, kad centrinio garsiakalbio garsas bûtø lokalizuotas (vienoje vietoje).
- Statykite galinius garsiakalbius normaliame **3.**klausymosi lygyje (garsiakalbiai turi bûti atsukti vienas i kita) arba kabinkite juos ant sienos.
- **4.** Kambario kampe statykite žemų dažnių garsiakalbį, jis turi būti bent 1 metro atstumu nuo TV.

*Naudingi patarimai:*

- *Pastatymo diagrama tiesiog pataria, koks geriausias pastatymo bûdas. Jûs galite statyti garsiakalbius pagal savo kambario iðplanavimà ir mëgautis norimais garso efektais.*
- *Nestatykite priekiniø garsiakalbiø per arti TV, nes atsiras magnetiniai trukdþiai.*
- $\overline{\phantom{0}}$ *Galiniai garsiakalbiai paþymëti REAR LEFT ir REAR RIGHT.*
- *Priekiniai garsiakalbiai paþymëti FRONT LEFT ir FRONT RIGHT.*
- *Norëdami sureguliuoti garsiakalbiø nustatymus, skaitykite skyriø 'Pasiruoðimas – Garsiakalbiø nustatymas'.*

# **PAGRINDINIAI SUJUNGIMAI**

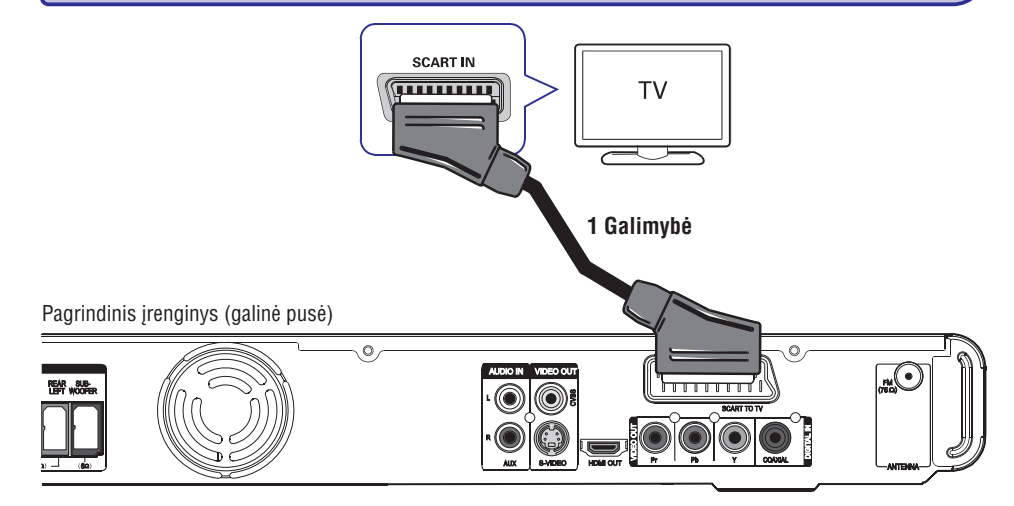

# **<sup>2</sup> Þingsnis: Prijungimas prie TV**

Atlikæ ðá sujungimà galësite per TV matyti tai, kas **g**rojama šiuo grotuvu. Pasirinkite <mark>vieną iš</mark> žemiau apraðytø sujungimo galimybiø

- Esant standartiniam Televizoriui, vadovaukitës 1 u, 2-u arba 3-iu variantu.
- $\sim$ Esant Televizoriui su "Progressive scan" funkcija, vadovaukitës 4-u variantu.
- Esant HDMI Televizoriui, vadovaukitës 5-u variantu.

### *Naudingas Patarimas:*

- Ξ *Norint mëgautis optimalia kokybe, svarbu ðá árenginá prie TV prijungti tiesiogiai.*
- *Norëdami per ðá árenginá girdëti ir garsà, jo AUDIO IN-AUX lizdus prie garso iðvesties lizdø, esanèiø Televizoriuje (laidai komplekte nepateikti). Tada spauskite AUX tol, kol priekinëje panelëje*  $pa$ sirodys užrašas "AUX".

### **1 Galimybë: Naudojantis "Scart" lizdu**

Naudokitës Scart laidu (komplekte nepateiktas), kad sujungtumëte DVD sistemos **SCART TO TV**lizdą su atitinkamu SCART įvesties lizdu, esančiu ant TV.  $\bullet$ 

### *Naudingas Patarimas:*

 *Kad ðia Namø Kino sistema girdëtumëte TV programas, kelis kartus paspauskite AUX mygtukà nuotolinio valdymo pulte, kad pasirinktumëte SCART IN.*

# **SISTEMOS NUSTATYMØ MENIU**

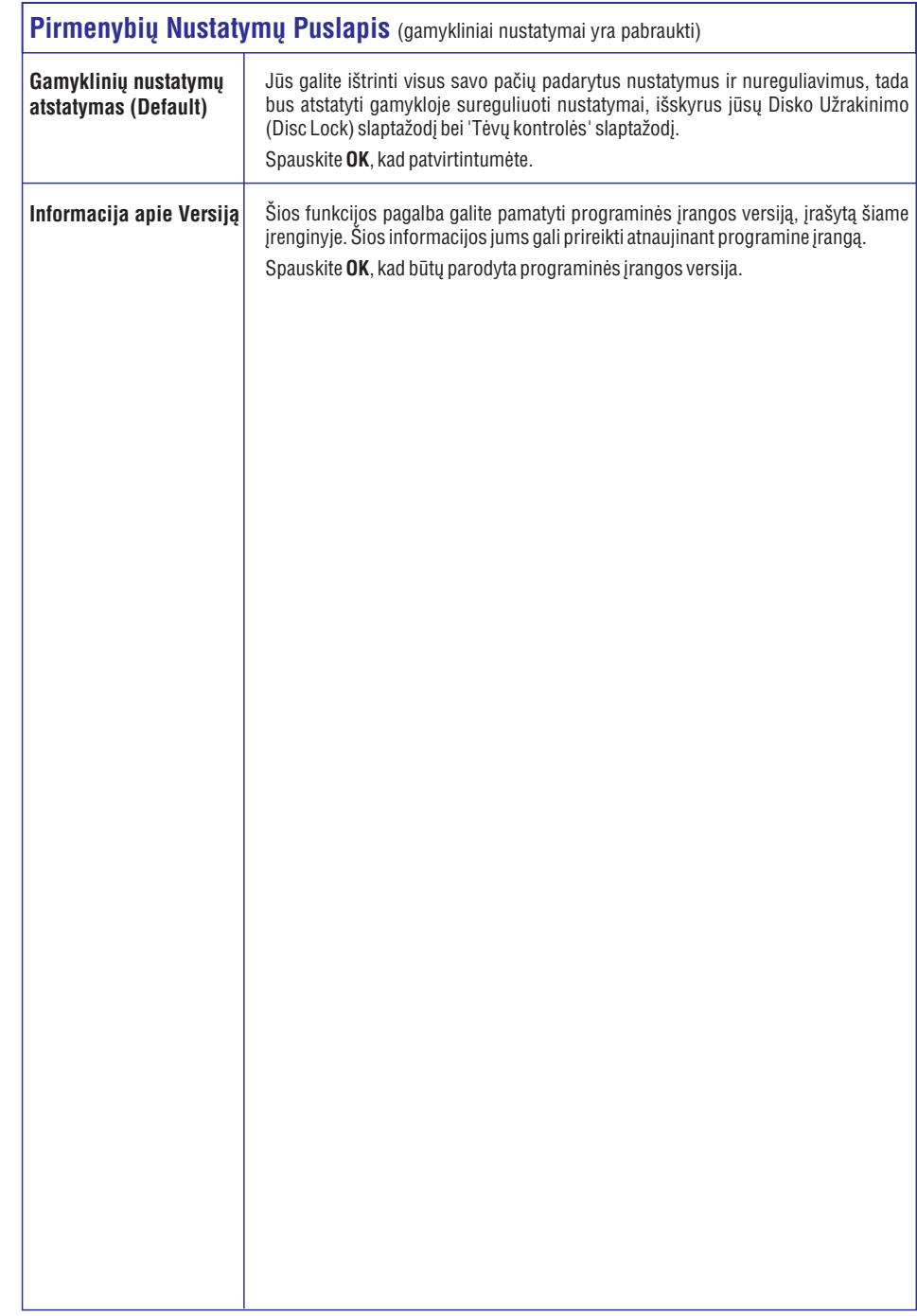

# **SISTEMOS NUSTATYMØ MENIU**

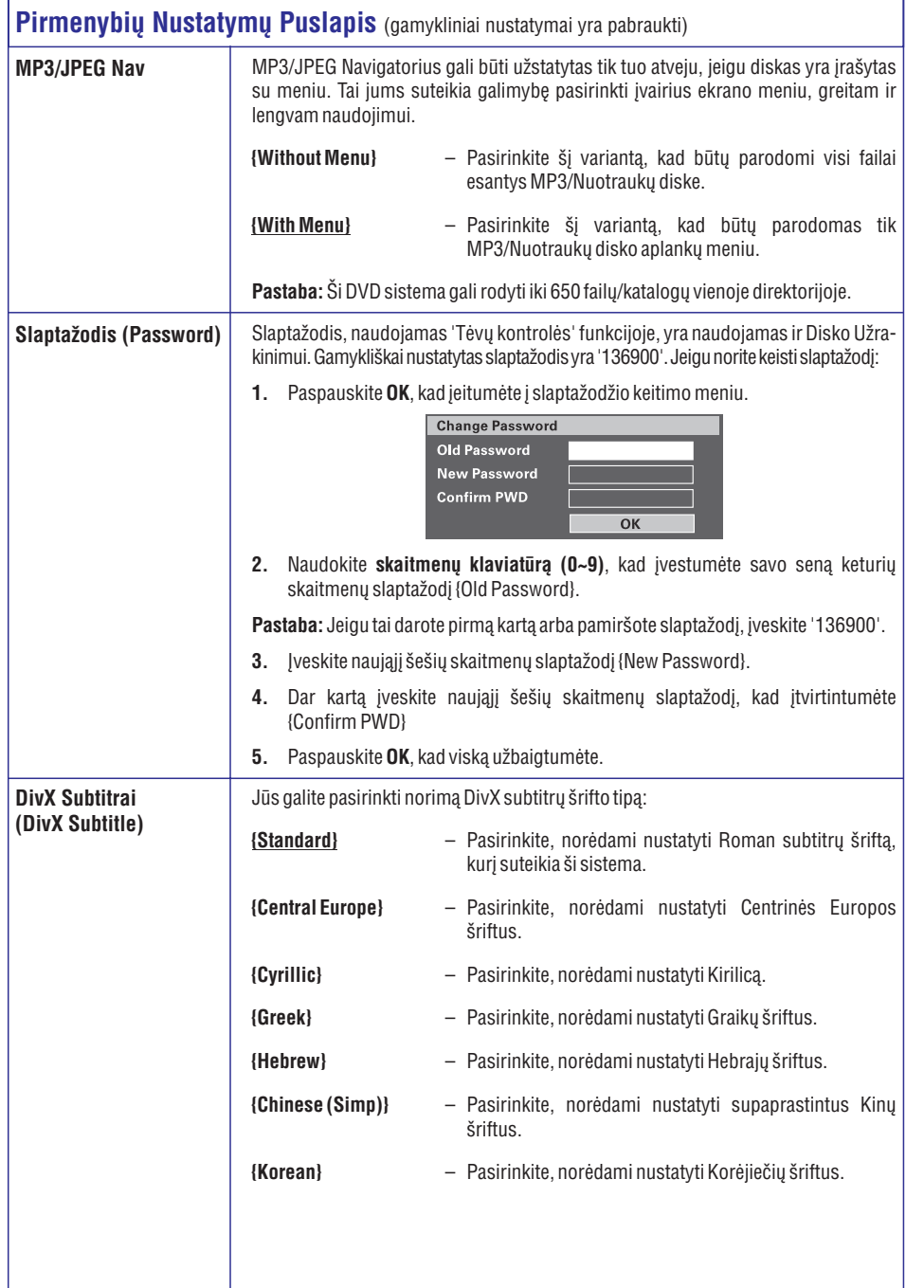

# **PAGRINDINIAI SUJUNGIMAI**

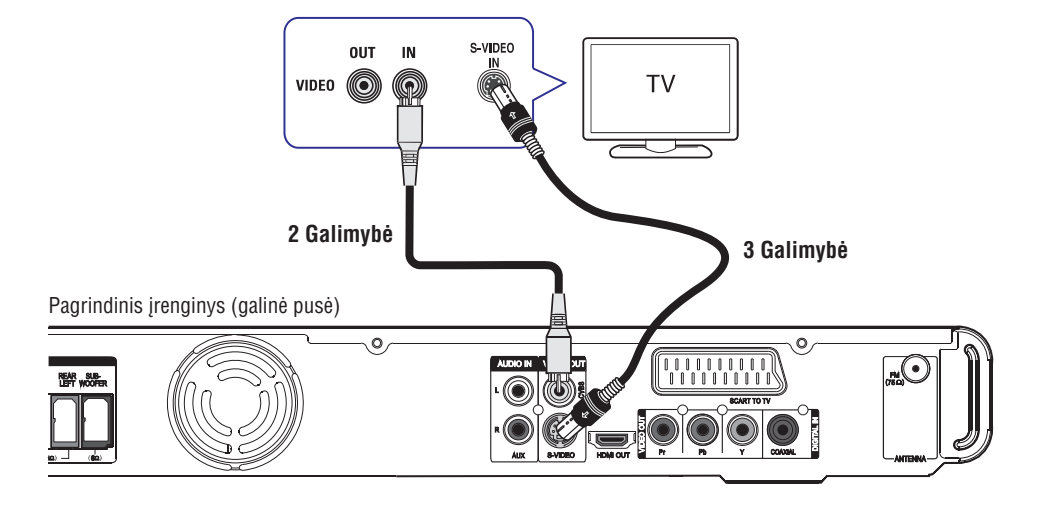

kokybæ.

 Naudokitës sudëtiniu video laidu (geltonas – pateiktas komplekte), kad sujungtumëte DVD sistemos **CVBS** lizdą su video įvesties lizdu (gali būti pažymėtas kaip A/V In, Video In, "Composite" arba "Baseband"), esanèiu ant TV.  $\rightarrow$  Šis sujungimas suteiks jums geresnę vaizdo $\rightarrow$ 

### **2 Galimybë: Naudojantis Video lizdu 3 Galimybë: Naudojantis S-Video lizdu**

Naudokitës S-Video laidu (nepateikiamas komplekte), kad sujungtumëte DVD sistemos **S-VIDEO** lizdą su atitinkamu S-Video įvesties lizdu (arba pažymėtu Y/C ar S-VHS), esančiu ant TV.

 $\rightarrow$  Šis sujungimas suteiks jums geresnę vaizdo kokybæ.

# **PAGRINDINIAI SUJUNGIMAI**

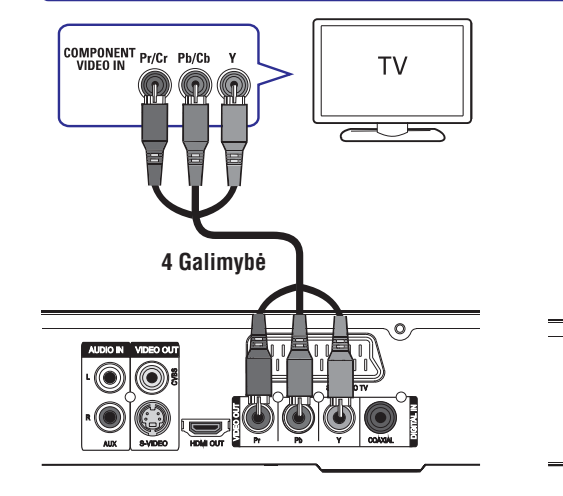

### **4 Galimybë : Prijungimas prie "Progressive Scan" Televizoriaus arba komponentinës video ávesties**

"Progressive Scan" vaizdo kokybė jmanoma tik naudojantis Y Pb Pr sujungimu ir esant Televizoriui, turinèiam "progressive scan" funkcijà. Ði funkcija suteikia vaizdui puikią kokybę žiūrint DVD filmus.

**1.** Naudokitės komponentinio video laidais (raudonas/ mėlynas/ žalias – komplekte nepateikti), kad sujungtumëte DVD sistemos **Y Pb Pr** jungtis su atitinkamomis komponentinio video jungtimis (gali būti pažymėtos kaip Y Pb/Cb Pr/Cr arba YUV), esanèiomis Televizoriuje.

 $\rightarrow$  Šis sujungimas suteiks jums geresnę vaizdo kokybæ.

**2.** Jei jūsų Televizorius priima "progressive" tipo signalus, tęskite nuo "Pradžia – Progressive Scan funkcijos nustatymas", kur detaliau sužinosite, kaip nustatyti "progressive" funkciją.

### **5 Galimybë: Prijungimas prie HDMI turinèio TV**

**5 Galimybë**

**HDMI** 

İ

 $\overline{\circ}$ O

HDMI (High Definition Multimedia Interface) yra skaitmeninė vartotoja sąsaja, leidžianti transliuoti HD (aukðtos kokybës) video signalà neprarandant vaizdo kokybës.

Pagrindinis įrenginys (galinė pusė)

 $\sqrt{1111111111}$ 

 $\circ$ 

 $\Box$ 

**TV** 

 $\overline{}$ 

 $\rightarrow$  Šis sujungimas suteiks jums geriausią vaizdo kokybæ.

**1.** Naudokitės HDMI laidu (komplekte nepateiktas), kad sujungtumëte DVD sistemos **HDMI OUT**lizdą su HDMI IN įvesties lizdu, esančiu HDMI turinčiame irenginyje (pvz., HDMI TV, HDCP DVI TV).

 $\rightarrow$  Šis sujungimas suteiks jums geriausią vaizdo kokybæ.

### **Pastaba:**

Šis įrenginys yra suderinamas su HDMI CEC. Tai jgalina prijungtus jrenginius kontroliuoti per HDMI. Daugiau skaitykite skyriuje "Sistemos Meniu Nustatymai – {Vaizdo nustatymai <sup>&</sup>gt; HDMI nustatymas <sup>&</sup>gt; EasyLink}, kur rasite detalesnës informacijos.

*Naudingi Patarimai:*

- $\overline{\phantom{a}}$ *HDMI yra suderinamas su kai kuriais DVI árenginiais, naudojanèiais atitinkamà adapterio kiðtukà.*
- $\overline{\phantom{a}}$ *Jei yra prijungtas DVI árenginys, reikalingas papildomas audio laidas garso perdavimui*

# **SISTEMOS NUSTATYMØ MENIU**

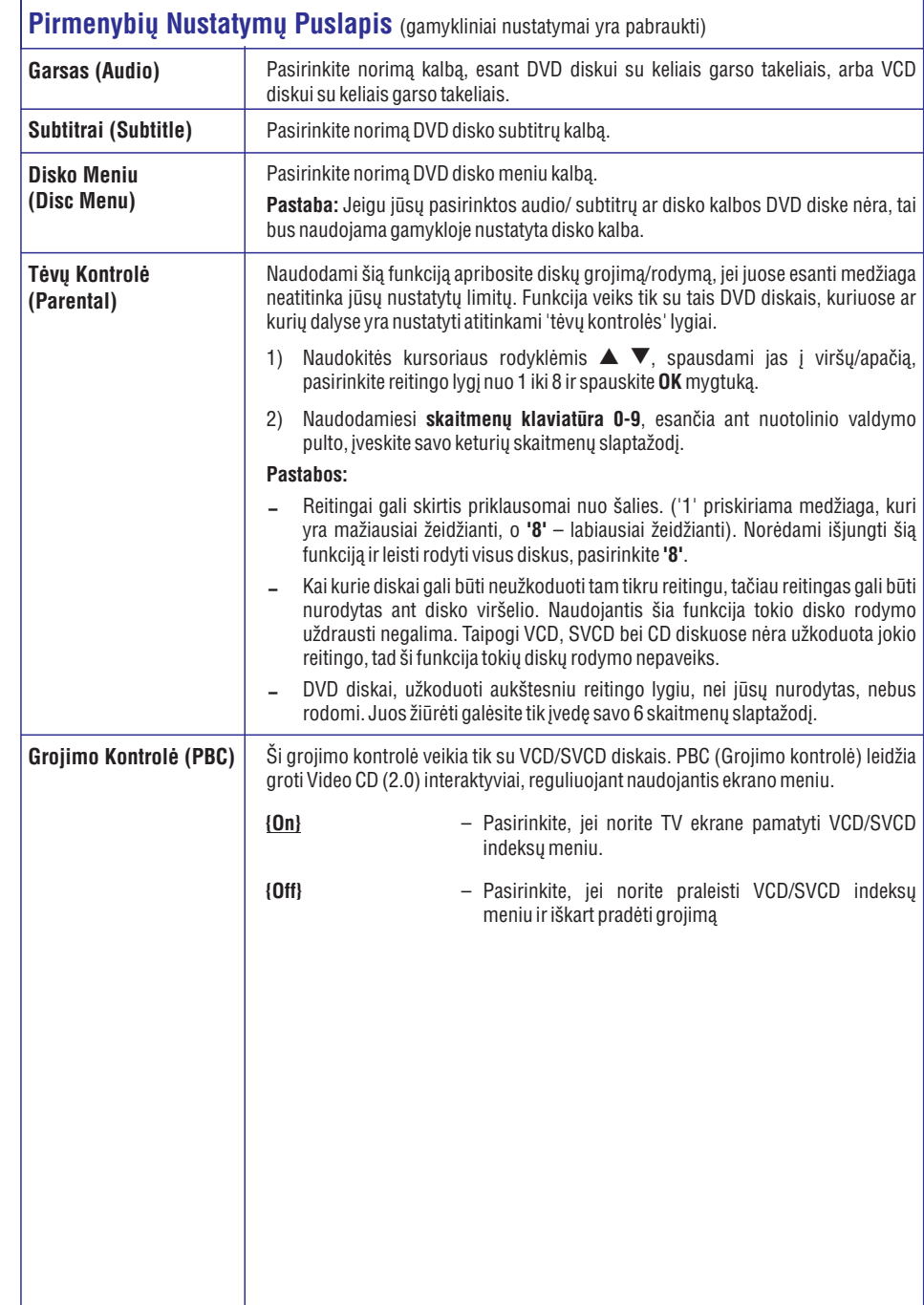

# **SISTEMOS NUSTATYMØ MENIU**

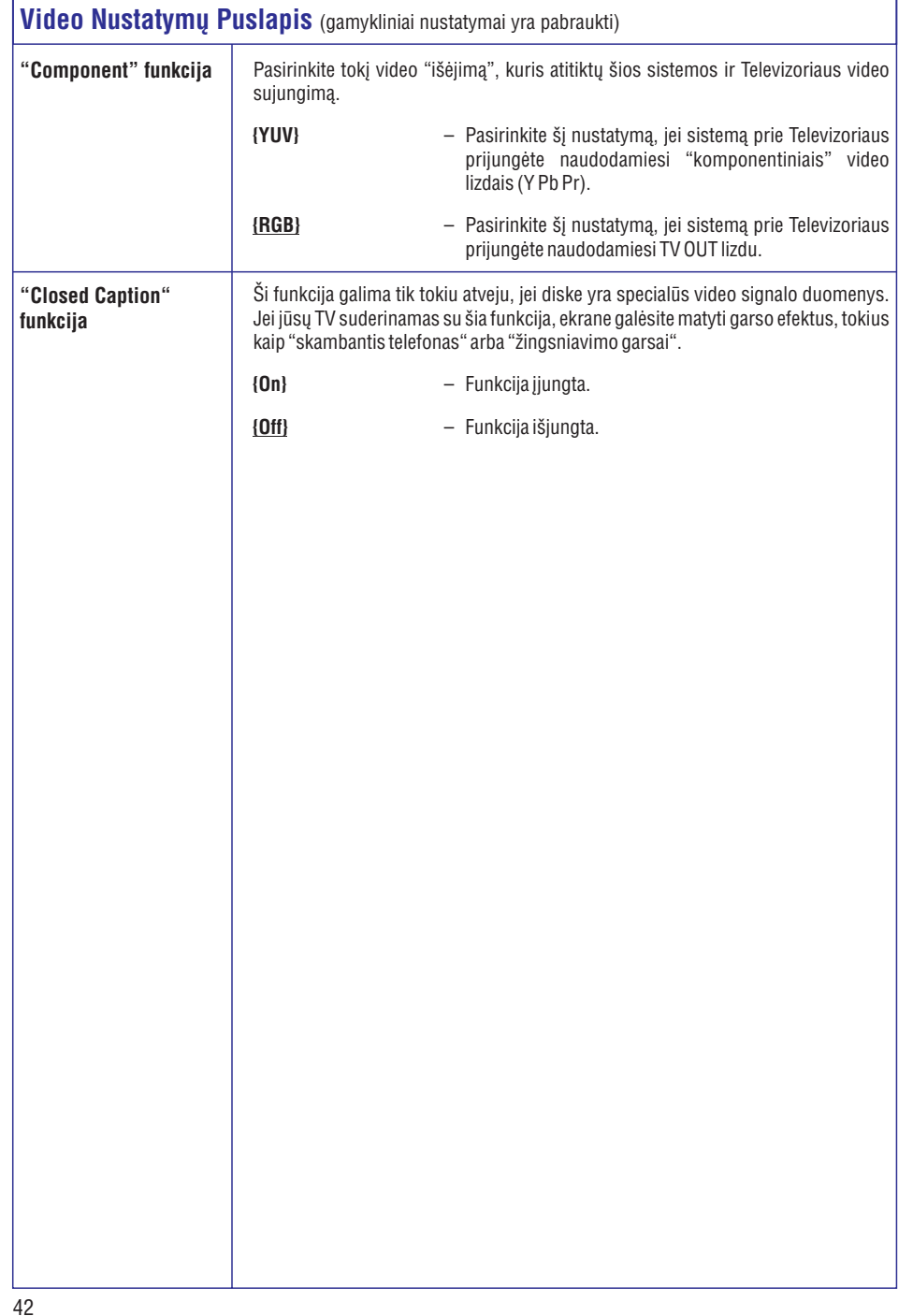

# **PAGRINDINIAI SUJUNGIMAI**

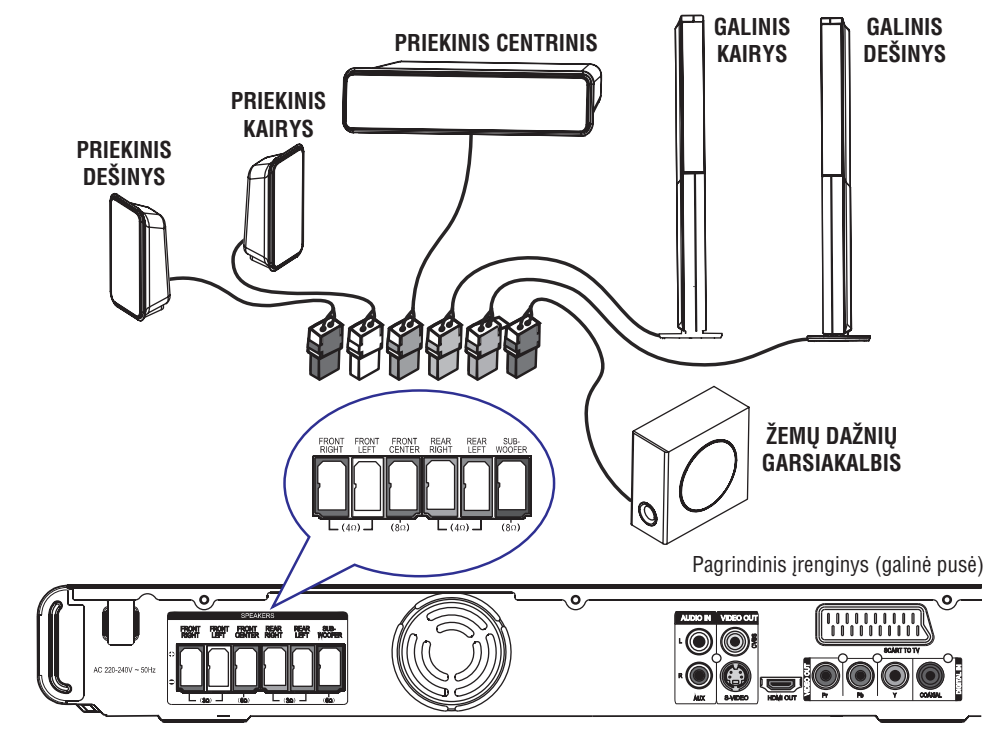

# **<sup>3</sup> Þingsnis: Garsiakalbiø ir þemø daþnio garsiakalbio prijungimas**

### **Prieð pradedant...**

Esant "Tallboy" garsiakalbiams:

- Garsiakalbių laidus prijunkite prie garsiakalbių
- Galinius garsiakalbius nustatykite į reikiamas pozicijas

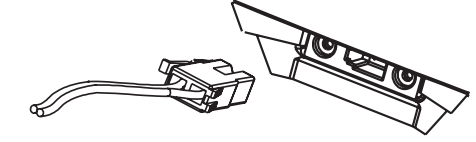

**1.** Garsiakalbių laidus sujunkite į atitinkamų spalvų lizdus, esanèius garsiakalbiuose arba garsiakalbių stovuose.

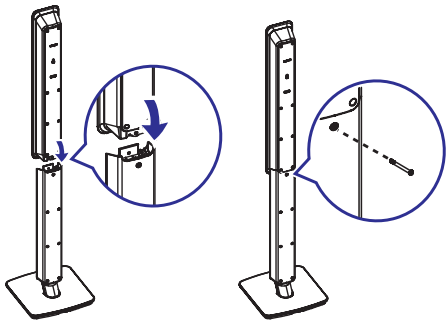

- **2.** Garsiakalbius pritvirtinkite prie garsiakalbių stovų naudodami pateiktus varžtus.
- **3.** Kitus garsiakalbių laidų galus sujunkite į atitinkamų spalvų lizdus, esančius pagrindinio jrenginio galinėje dalyje.

*Naudingas Patarimas:*

 *Jeigu norite iðvengti nepageidaujamø garsø, nestatykite garsiakalbiø per arti DVD sistemos, AC maitinimo adapterio, TV ir kitø spinduliavimo ðaltiniø.*

# **PAGRINDINIAI SUJUNGIMAI**

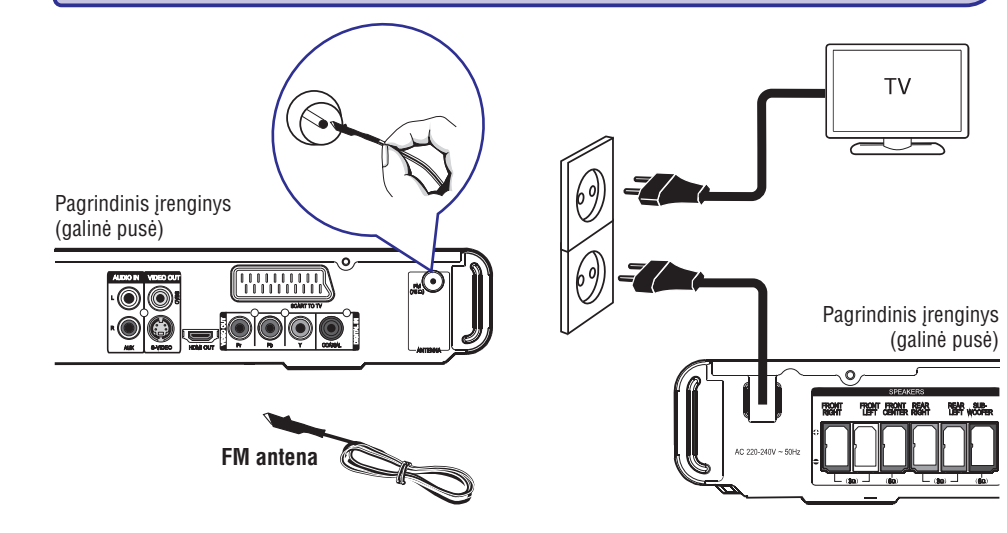

# **<sup>4</sup> Þingsnis: FM antenos prijungimas <sup>5</sup> Þingsnis: Maitinimo laido**

- **1.** Prijunkite pakuotėje esančią FM anteną prie **prijungimas FM 75** Ω lizdo (kai kuriuose modeliuose šis sujungimas jau atliktas gamykliðkai).
- **2.** Išskleiskite FM anteną ir pritvirtinkite jos galus prie sienos.

Norëdami girdëti geresnæ FM stereo transliacijà, prijunkite papildoma išorine FM antena (pakuotëje nepateikta).

*Naudingi Patarimai:*

- *Nustatykite antenos padëtá geriausiam signalo priëmimui.*
- $\overline{\phantom{a}}$ *Norëdami iðvengti trukdþiø, pastatykite antenà kaip galima toliau nuo televizoriaus, vaizdo kaseèiø grotuvo ar kitø spinduliavimà skleidþianèiø ðaltiniø.*

### **Po to, kai viskas bus teisingai sujungta, prijunkite elektros srovës maitinimo laidà á jo lizdà ir á elektros rozetæ.**

Ant sistemos užsidegs raudona LED lemputė.

*Naudingi Patarimai:*

- $\,$ *Norëdami suþinoti, koká srovës maitinimà palaiko árenginys, þiûrëkite sistemos apaèioje arba galinëje dalyje.*
- *Prieð atlikdami bet kokius sujungimus visuomet ásitikinkite, kad visi prietaisai yra iðjungti ið elektros tinklo.*

# **SISTEMOS NUSTATYMØ MENIU**

### **Video Nustatymø Puslapis** (gamykliniai nustatymai yra pabraukti)

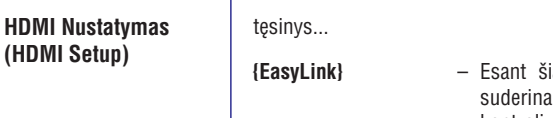

iam nustatymui ir turėdami su HDMI CEC ama Televizoriu ir irenginius, galėsite juos kontroliuoti vienu nuotolinio valdymo pultu.

### **Pastabos:**

- $\sim$ Jūsų TV ir kiti prijungti įrenginiai turi būti suderinami su HDMI CEC.
- Turësite jjungti HDMI CEC savo TV/kituose įrenginiuose, norėdami pradėti naudotis EasyLink valdymu. Kad tai atlikti, skaitykite savo TV/kitu irenginiu naudojimosi instrukcijas.
- $\sim$ Philips negali 100% garantuoti bendro valdymo visiems su HDMI CEC suderinamiems irenginiams.

### **{Auto Wakeup TV}**

Spauskite  $\blacktriangleright$ II, kad jjungtumėte (tiek Televizorių, tiek šį įrenginį) ir pradėtumėte groti diską (jei dėkle įdėtas video diskas). Jūsu TV automatiškai persijungs i reikiamà video kanalà. Kad išjungtumėte šią funkciją, pasirinkite **{Off}**.

### **{System Standby}**

Spauskite STANBY/POWER mygtukà, kad išjungtumėte šį įrenginį ir visus su HDMI CEC suderinamus irenginius. Kad išjungtumėte šią funkciją, pasirinkite **{Decline}**.

Pastaba: Paspaudus ir laikant nuspaudus šio irenginio nuotolinio valdymo pulto  $\mathfrak O$  mygtuką, išsijungs visi su HDMI CEC suderinami įrenginiai.

### **{System Audio Control}**

Šis jrenginys automatiškai persijungs į aktyvaus jrenginio garso įvestį ir savo garsiakalbiais transliuos garsà. Kad įjungtumėte šią funkciją, pasirinkite **{On}.** Tada

**pasirinkite {HDMI Input Mapping}**, kad nuskenuotumëte ir suderintumëte visus galimus jrenginius.

### **{HDMI Input Mapping}**

Norëdami, kad automatiðkai bûtø atliekamas audio jvesties perjungimas, turite priskirti (mapping) reikiamus audio sujungimus iš Televizoriaus/kitų irenginių į ši grotuvą.

Kad pradėtumėte skenavimą, spauskite **OK**. Tada pasirinkite audio jvestj (pvz., AUX, COAXIAL IN) ir priskirkite jà Televizoriui ar kitiems atitinkamiems irenginiams.

# **SISTEMOS NUSTATYMØ MENIU**

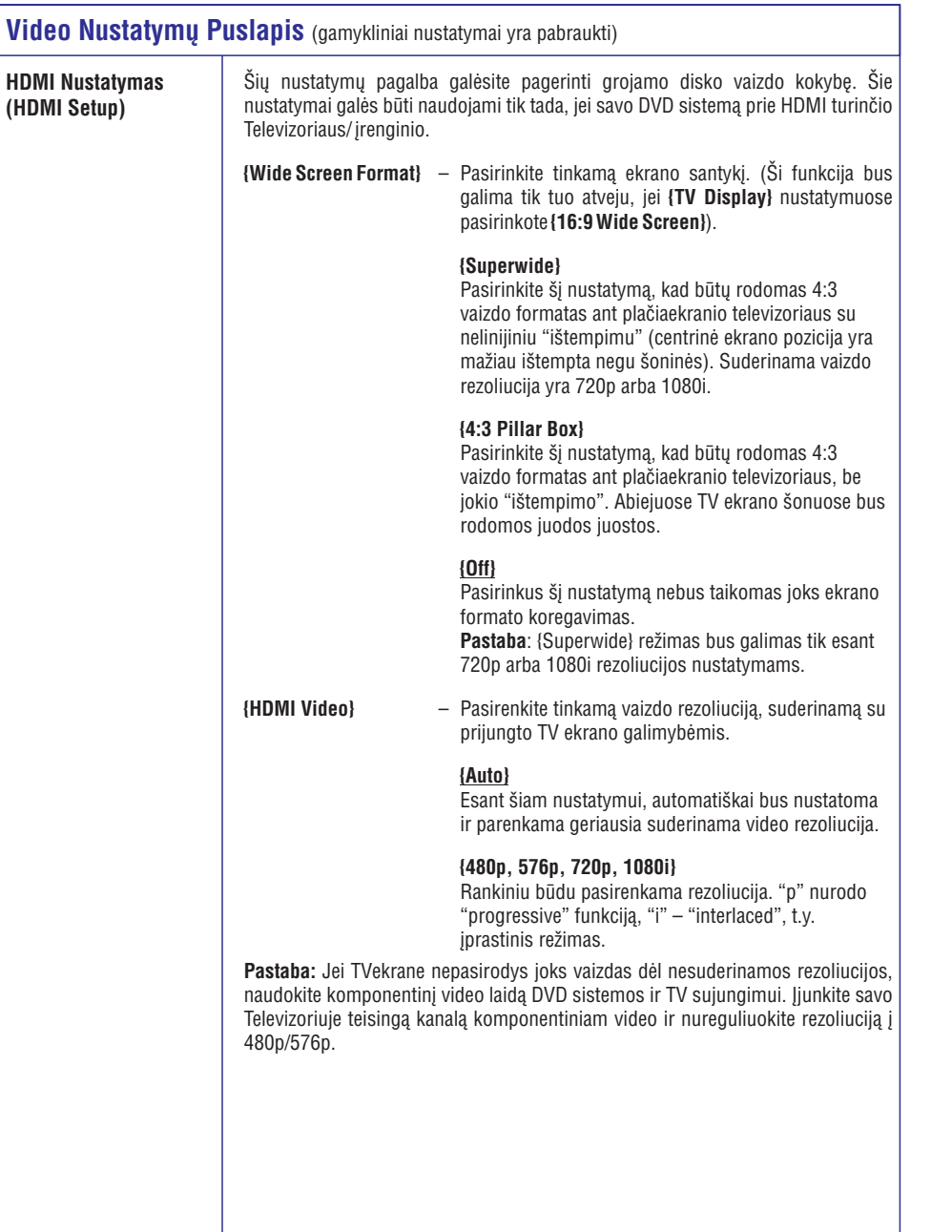

# **PASIRENKAMI SUJUNGIMAI**

DVD/Video grotuvas (galinë pusë)

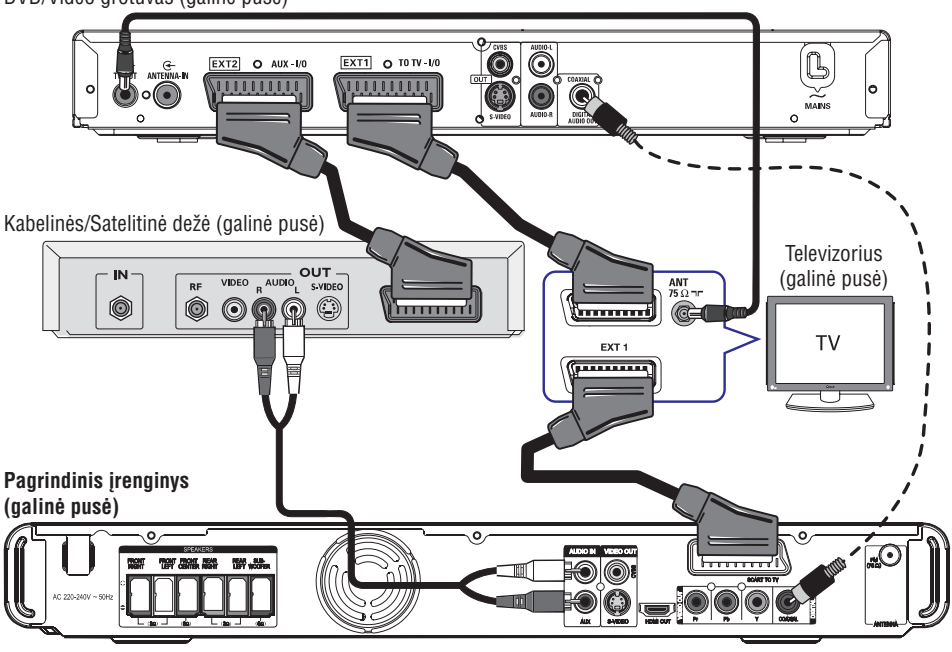

.

# **Kabelinës 'dëþës'/satelitinio imtuvo bei áraðanèio vaizdo grotuvo/VCR prijungimas**

Šiuo įrenginiu galite atlikti skaitmeninius ir analoginius audio sujungimus. Jei norite mëgautis daugiakanaliu erdviniu garsu, prie ðios sistemos galite prijungti kitus audio/video jrenginius (tokius kaip DVD grotuva, VCR vaizdo grotuva, Kabeline/ Satelitinę 'dėžę').

### **Pastaba:**

Viršuje esanti iliustracija yra tik galimų sujungimų pavyzdys. Priklausomai nuo prijungiamų įrenginių, sujungimai gali skirtis.

- Palikite esamus sujungimus tarp Televizoriaus ir **1.** kitų įrenginių.
- **2.** Naudokitės 'scart' laidu, kad šį įrenginį prijungtumëte prie televizoriaus.
- Jei jûsø Televizorius neturi dvigubø 'scart' jungčių, skaitykite skyrių '2 Žingsnis: Televizoriaus prijungimas', kad sužinotumėte, kaip dar galima prijungti Televizoriø.
- **3.** Naudodamiesi audio laidu (raudonas/ baltas komplekte nepateiktas), sujunkite grotuve **esančius <b>AUDIO IN – AUX** lizdus su AUDIO OUT lizdais, esanèiais Kabeliniame/ Satelitiniame imtuve.

Norëdami girdëti garsà, spauskite **AUX (MP3 LINK)** tol, kol priekinės panelės ekranėlyje užsidegs užrašas "AUX".

Norėdami turėti geresnį garso signalo perdavimà, imtuve esantá **DIGITAL IN-COAXIAL** lizdà su COAXIAL iðvesties lizdu, esanèiu prijungiamame jrenginyje. 0

Norėdami girdėti garsą, kelis kartus spauskite mygtukà tol, kol priekiniame **AUX (MP3 LINK)** ekranėlyje pasirodys užrašas "DI".

### *Naudingas Patarimas:*

 *Apie galimus sujungimo bûdus taip pat skaitykite ir prijungtø árenginiø naudojimosi instrukcijose.*

# **PASIRUOÐIMAS**

# **Tinkamo þiûrëjimo kanalo suradimas**

- **1.** Spauskite  $\circlearrowleft$ , kad jjungtumėte įrenginį.
- **2.** Nuotolinio valdymo pulte spauskite **DISC**.
- **3.**Jjunkite televizorių ir nustatykite teisingą video-in kanalà.
	- $\rightarrow$  Jūs galite paspausti 1 kanalą, o tada spausdami kanalų mygtuką į apačią pasieksite norimà "Video In" kanalà.
	- $\rightarrow$  Taip pat nuotolinio valdymo pulte galite pakartotinai spausti  $\Box$  .
	- $\rightarrow$  Dažniausiai šis kanalas yra tarp žemiausių ir aukðèiausiø kanalø, jis gali bûti pavadintas FRONT, A/V IN, VIDEO ir pan.
	- $\rightarrow$  Daugiau informacijos rasite TV naudojimosi instrukcijose.

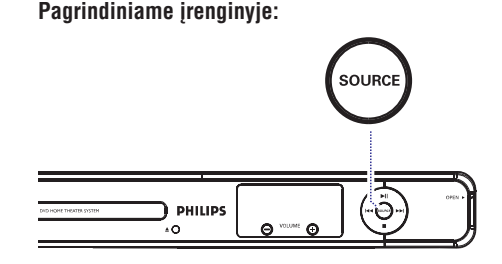

**Kito ðaltinio perjungimas**

Spauskite **SOURCE** mygtuką kelis kartus ant pagrindinio irenginio, kad pasirinktumėte: e

DISC → FM → SCART IN → AUX → DI (DIGITAL IN)  $\rightarrow$  MP3 LINK  $\rightarrow$  DISC...

### Arba**Nuotolinio valdymo pultelyje:**

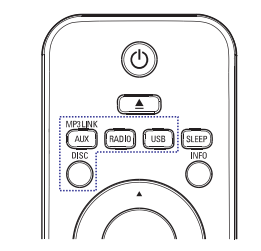

- **Kelis kartus spauskite <b>AUX (MP3 LINK)** ant nuotolinio valdymo pulto, kad girdëtumëte garsà iš papildomo irenginio.  $\bullet$ 
	- $\rightarrow$  Spauskite "SCART IN", kai įrenginys prijungtas prie SCART TO TV lizdų.
	- $\rightarrow$  Spauskite "AUX", kai įrenginys prijungtas prie AUDIO IN-AUX lizdu.
	- $\rightarrow$  Spauskite "DI", kai įrenginys prijungtas prie DIGITAL IN-COAXIAL lizdu.
	- → Spauskite "MP3 LINK", kai įrenginys prijungtas prie MP3 LINK lizdų.
- Spauskite **RADIO**, kad jjungtumėte FM bangas.  $\bullet$
- Spauskite **USB**, kad jjungtumėte USB režimą. e
- Spauskite **DISC**, kad įjungtumėte DISC režimą.  $\bullet$

# **SISTEMOS NUSTATYMØ MENIU**

#### **Video Nustatymø Puslapis** (gamykliniai nustatymai yra pabraukti) **TV Tipas** Pasirinkite tokią spalvų sistemą, kuri atitinka prijungtą TV. Šia sistema galėsite groti ivairaus tipo diskus (PAL arba NTSC diskus). **{PAL}** – PAL sistemos televizoriui. **{NTSC}** – NTSC sistemos televizoriui. **{Multi}** – Su PAL ir su NTSC suderinamam televizoriui. **TV Ekranas**Jûs galite pasirinkti tinkamiausià TV ekrano formà. **(TV Display) {4:3 Pan Scan}** – - Pilno aukščio ekranui, su 'nukirptais šonais. **{4:3 Letter Box}** Plaèiaekraniam TV, virðuje ir apaèioje yra –juodos juostos. **{16:9 Wide Screen}** – Plačiaekraniams TV (ekrano santykis 16:9) **"Progressive"** Prieš aktyvuodami "Progressive scan" funkcija, jūs turėtumėte įsitikinti, kad jūsų Televizorius gali priimti "progressive" tipo signalus (tam reikalingas "progressive **funkcija**scan" Televizorius) ir kad prijungëte ðià sistemà prie Televizoriaus naudodamiesi Y Pb Pr jungtimi. Skaitykite skyrių "Pradžia > "Progressive Scan" funkcijos nustatymas"). **{Off}** – Išjungia "Progressive Scan" režimą. **{On}** – Jjungia "Progressive Scan" režimą. Pasiskaitykite Televizoriaus naudojimosi instrukcijas ir patvirtinkite nuotolinio valdymo pulte spausdami **OK** mygtuką. **Vaizdo Nustatymai** Ði sistema jums siûlo tris vaizdo spalvø nustatymo tipus, vienà ið nustatymo tipø jûs **(Picture Setting)** galite nusistatyti pagal save. **{Standard}** – Originalûs spalvø nustatymai, **{Bright}** – Ryškūs spalvų nustatymai. – Švelnių spalvų nustatymai. **{Soft} {Personal}** – Pasirinkite šį nustatymą, jeigu norite nustatyti ryškumą, kontrastà, atspalvius ir spalvas pagal savo asmeninius pageidavimus. Spauskite kursoriaus rodykliø mygtukus  $\blacktriangleleft\blacktriangleright$ , kad reguliuotumėte nustatymus pagal savo asmeninius norus, tada spauskite **OK**, kad patvirtintumëte. Standartiniams nustatymams pasirinkite {0}. **Personal Picture Setup Brightness** Contrast **Tint** Color

# **SISTEMOS NUSTATYMØ MENIU**

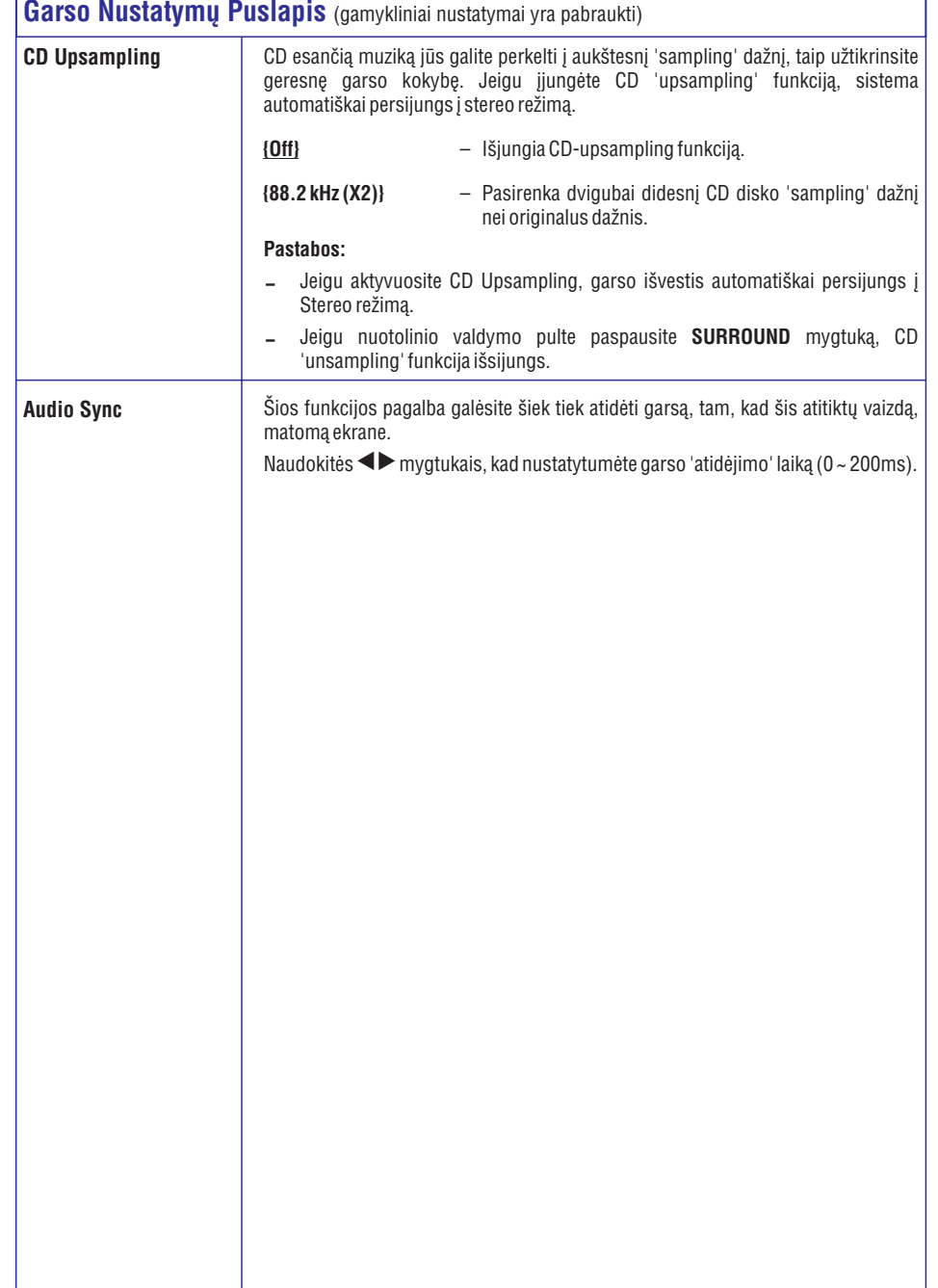

# **PASIRUOÐIMAS**

# **Kalbø nustatymai**

Kalbos nustatymo galimybës priklauso nuo jûsø regiono ar šalies. Todėl iliustracijos esančios naudojimosi instrukcijose gali neatitikti.

### **OSD (ekrano kalbos) nustatymas**

OSD (on-screen display) kalba sistema iðliks tokia, kokia nustatysite, nepriklausomai nuo jvairių kalbų, esanèiø diske

- **1.** DISC režime, spauskite **OPTIONS** mygtuką nuotolinio valdymo pulte.
	- **→** Pasirodys {General Setup}.
- **2.** Spauskite▶mygtuką.
- **3.** Spauskite ▲ ▼ mygtukus, kad pasirinktumėte  ${SO}$ **Language**} $\gamma_{\text{L}}^{\text{opt}}$  ikoną, tada nuspauskite  $\blacktriangleright$ .

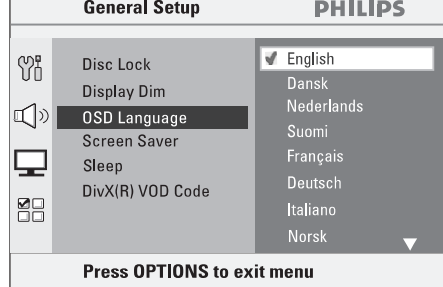

**4.** Spauskite ▲ ▼ mygtukus, kad pasirinktumėte kalbą, ir spauskite **OK**, kad patvirtintumėte.

### **Audio, Subtitrø ir Meniu kalbos nustatymas DVD grojimui**

Jûs galite pasirinkti DVD grojimo kalbos nustatymus. Jeigu pasirinkta kalba yra DVD diske, tai DVD sistema automatiðkai pasirinks ðià kalbà. Kitu atveju bus naudojama gamykloje nustatyta disko kalba.

- 1. Spauskite du kartus, kad sustabdytumėte grojimą (jei reikia) ir paspauskite **OPTIONS**.
- **2.** Pakartotinai spauskite ▼ mygtuką, kad pasirinktumėte **{Preferences}** en ikoną, tada spauskite $\blacktriangleright$ .
- **3.** Paspauskite ▲ ▼, kad pažymėtumėte vieną iš žemiau aprašytų elementų, ir tada spauskite $\blacktriangleright$ .

|     | <b>Preferences</b> | <b>PHILIPS</b> |
|-----|--------------------|----------------|
|     |                    |                |
| የንዝ | Audio              | English<br>√   |
|     | Subtitle           | Chinese (Simp) |
|     | Disc Menu          | French         |
|     | Parental           | <b>Spanish</b> |
|     | <b>PBC</b>         | Portuguese     |
|     | MP3/JPEG Nav       | Polish         |
| ΜΓ  | Password           | <b>Italian</b> |
|     | DivX Subtitle      | <b>Turkish</b> |
|     |                    |                |

Press OPTIONS to exit menu

### **{Audio}**

Pasirinkite norima DVD jgarsinimo kalba.

### **{Subtitle}**

Pasirinkite norima DVD subtitrų kalbą.

### **{Disc Menu}**

Pasirinkite norimà DVD disko meniu kalbà.

**4.** Spauskite ▲ ▼ mygtukus, kad pasirinktumėte norimą kalbą ir tada spauskite **OK**, kad patvirtintumëte.

# **PASIRUOÐIMAS**

### **Jei jûsø norimos kalbos nëra pateiktame sàraðe, pasirinkite {Others}.**

**N**audokitės **skaitmenų mygtukais (0-9)**, esančiais ant nuotolinio valdymo pulto, kad įvestumėte 4 skaitmenų kalbos kodą 'XXXX' ir nuspauskite **OK**, kad patvirtintumëte.

Norëdami atlikti kitus nustatymus, kartokite **5. 3~4** žingsnius.

*Naudingi Patarimai:*

- *DVD disko grojimo metu, jûs galite perjungti Audio arba Subtitrø kalbas, tiesiog nuotolinio valdymo pultelyje spusteldami AUDIO SYNC arba SUBTITLE mygtukus. Þinoma, tai nepakeis nustatymø atliktø anksèiau.*
- *Kai kuriems DVD diskams subtitrø/ audio/ meniu kalba gali bûti keièiama tik per DVD disko meniu.*

# **SISTEMOS NUSTATYMØ MENIU**

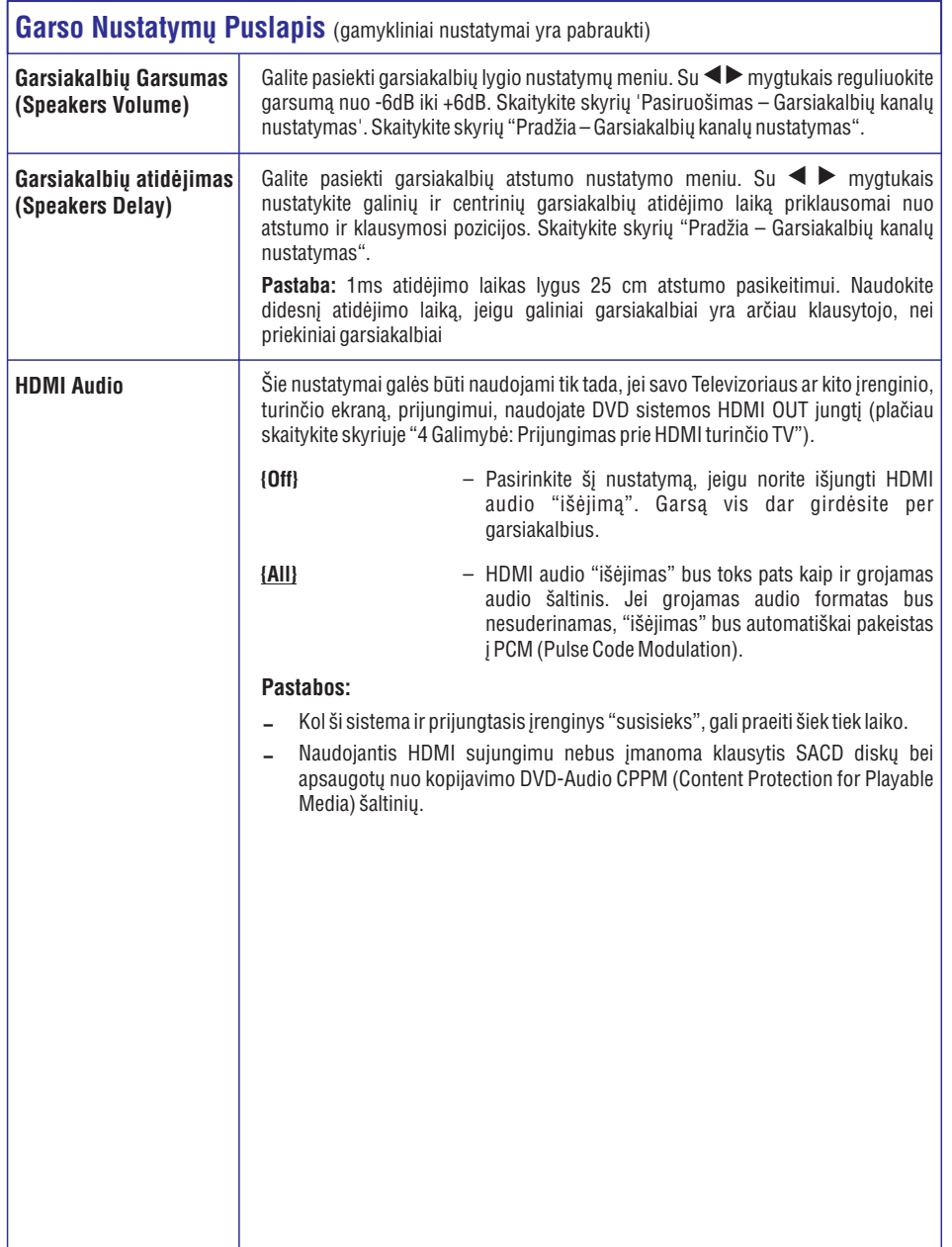

# **SISTEMOS NUSTATYMØ MENIU**

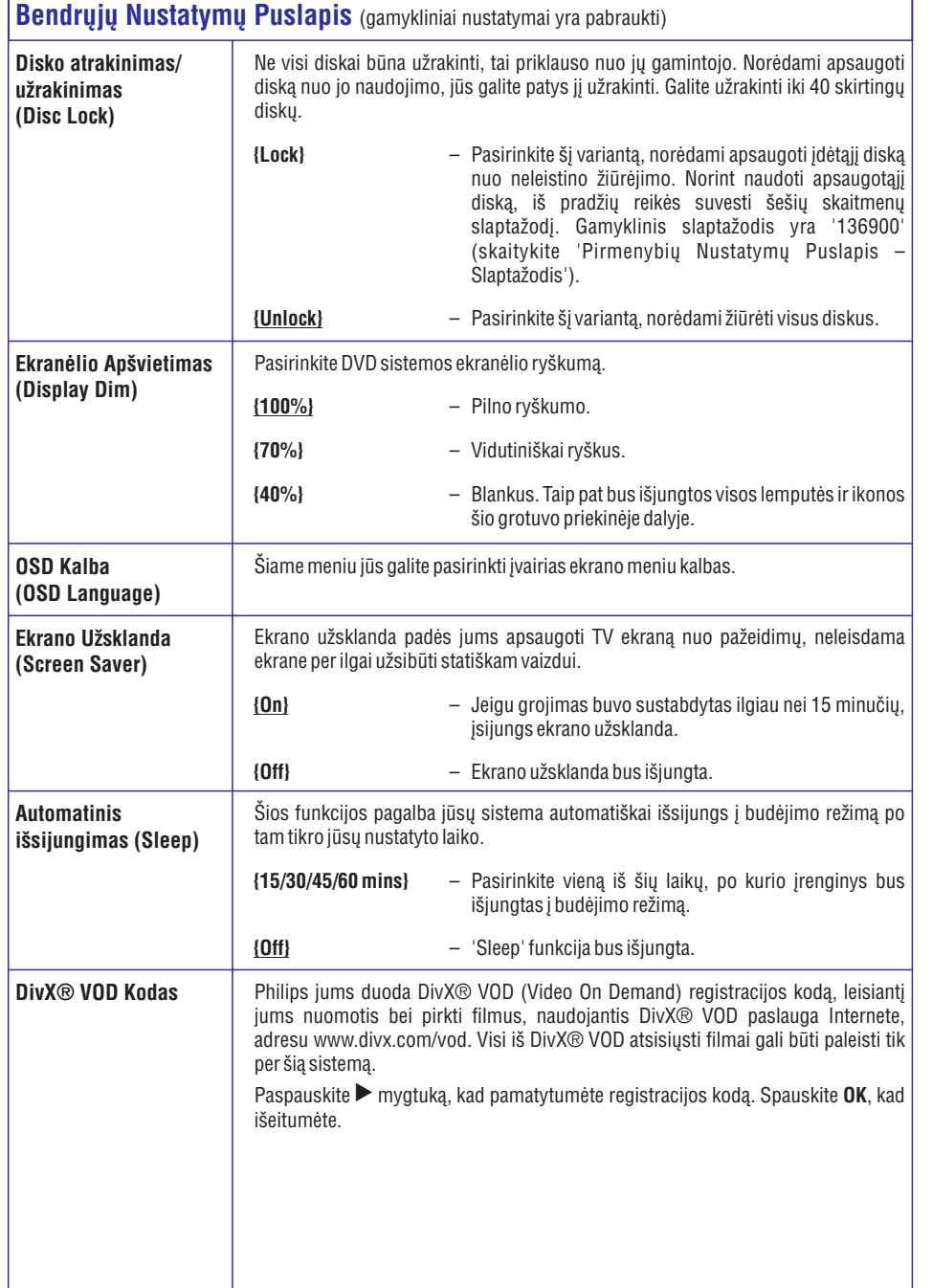

# **PASIRUOÐIMAS**

# **"Progressive Scan" funkcijos nustatymas**

(tik "Progressive Scan" funkcijà turintiems televizoriams)

"Progresyvaus" skenavimo metu rodoma du kartus daugiau kadru per sekunde, nei iprastu "interlaced" skenavimo atveju (iprasta TV sistema). Su beveik dvigubai daugiau linijø ekrane, vaizdo rezoliucija bei kokybė žymiai pagerėja.

### **Prieð pradëdami...**

Ásitikinkite, kad ðià DVD sistemà prie "progressive scan" Televizoriaus prijungėte (skaitykite skyrių: "3 Galimybë: Prijungimas prie "Progressive Scan" Televizoriaus arba komponentinės video įvesties").

Ájunkite TV ir nustatykite ðiam árenginiui tinkamà **Jei nematysite jokio vaizdo: 1.** kanalà.

 $\rightarrow$  Įsitikinkite, kad televizoriuje "Progressive Scan" režimas yra išjungtas. Skaitykite savo Televizoriaus naudojimosi instrukcijas.

- Ájunkite savo DVD sistemà ir spauskite **2. DISC**mygtukà ant nuotolinio valdymo pulto.
- **3.** Nuotolinio valdymo pulte spauskite **OPTIONS**.
- **4.** Kelis kartus spauskite  $\blacktriangledown$ , kad pasirinktumėte **{Video Setup}**  $\Box$  ikoną, ir tada spauskite  $\blacktriangleright$ .
- **5.** Pasirinkite {**Component} > {YUV}**, tada spauskite , kad patvirtintumëte. **OK**

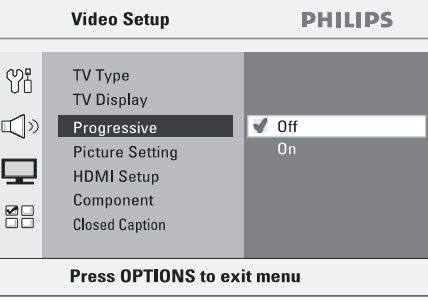

**6.** Pasirinkite **{Progressive } > {On}**, tada spauskite **OK** , kad patvirtintumëte.

**7.** Perskaitykite TV ekrane pasirodžiusį pranešimą ir patvirtinkite savo pasirinkimà, meniu pasirinkdami **{OK}** ir spausdami **OK**.

### **Ðiuo metu jûsø TV ekrane nebus jokio vaizdo tol, kol Televizoriuje neaktyvuosite "progressive scan" reþimo.**

- **8.** Jjunkite savo Televizoriaus "progressive scan" funkcijà (skaitykite Televizoriaus naudojimosi instrukcijas).
	- $\rightarrow$  TV ekrane pasirodys pranešimas.
- **9.** Patvirtinkite savo pasirinkimą, meniu pasirinkdami **{OK}** ir spausdami **OK**. Nustatymas baigtas ir galite pradëti mëgautis aukðtos kokybës vaizdu.

- **1.** Spauskite≜mygtuką pagrindiniame įrenginyje.
- Spauskite mygtukà nuotolinio valdymo **2.** pultelyje.
- **3.** Spauskite **AUDIO SYNC** mygtuką nuotolinio valdymo pultelyje.

### *Naudingi Patarimai:*

- *Jei matysite tuðèià ekranà arba iðkraipyta vaizdà, palaukite 15 sekundþiø po kuriø gali ávykti automatinis atnaujinimas.*
- *Kai kuriø "progressive scan" Televizoriø bei "High-Definition" Televizoriø negalësite pilnai suderinti su ðiuo árenginiu. Tokiu atveju matysite nenatûralø vaizdà, kai "progressive scan" reþime bandysite þiûrëti DVD diskà. Tokiu atveju iðjunkite "progressive scan" funkcijà tiek Televizoriuje, tiek DVD grotuve.*

# **PASIRUOÐIMAS**

# **Garsiakalbiø kanalø nustatymas**

Jûs galite nustatyti atidëjimo laikà (delay time) (centriniam ir erdviniam garsui), taip pat jûs galite kiekvienam garsiakalbiui atskirai nustatyti garsumo lygį. Taigi jūs galėsite nustatyti geriausią garsą.

### **Prieð pradedant…**

Du kartus paspauskite  $\blacksquare$ , kad sustabdytumėte grojimą, arba išimkite diską iš diskų dėklo. Kitu atveju nustatymai nepavyks.

- **1.** Disko režime paspauskite **OPTIONS**.
- **2.** Pakartotinai spauskite ▼, kad pasirinktumėte **{Audio** Setup}  $\Box$  ikoną, ir tada spauskite  $\blacktriangleright$ .
- **3.** Pasirinkite **{Speakers Volume}**, o tada spauskite  $\blacktriangleright$  .

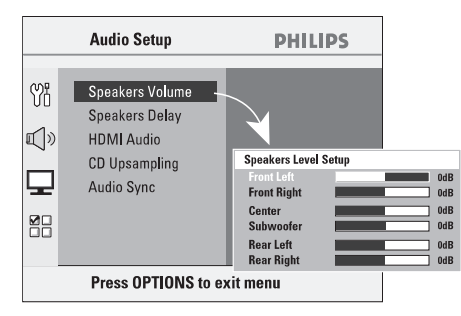

4. Spauskite <  $\blacktriangleright$ , kad nustatytumėte kiekvieno garsiakalbio garsumo lygį (-6dB- +6dB) ir tada spauskite **OK**, kad patvirtintumëte.

**5.** Naudokitės ▲ ▼ mygtukais, kad paryškin- $\tt{t}$ umėte **{Speakers Delay}**, tada spauskite $\blacktriangleright$  .

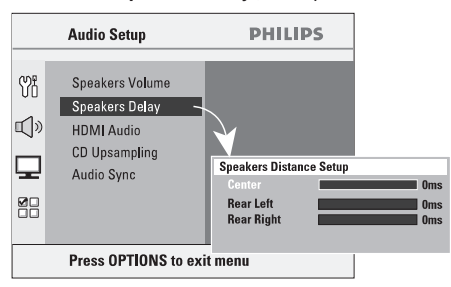

- **6.** Naudokitės <  $\blacktriangleright$ , kad nustatytumėte laiko atidëjimo nustatymus (0ms <sup>~</sup> 15ms) (centriniams ir erdviniams garsiakalbiams) pagal jûsø pageidavimus.
- **7.** Spauskite **OK**, kad patvirtintumėte.

### *Naudingi patarimai:*

- $-$ *1ms atidëjimo laikas lygus 30 cm atstumo pasikeitimui.*
- $\overline{\phantom{a}}$ *Naudokite didesná atidëjimo laikà, jeigu galiniai garsiakalbiai yra arèiau klausytojo nei priekiniai.*
- $-$ *Testavimo tonas padës jums nuspræsti dël kiekvieno garsiakalbio garso lygio.*

# **SISTEMOS NUSTATYMØ MENIU**

### **Nustatymø meniu pasiekimas**

Norėdami galite pakeisti šio irenginio nustatymus ir taip pritaikyti sistemà savo pageidavimams.

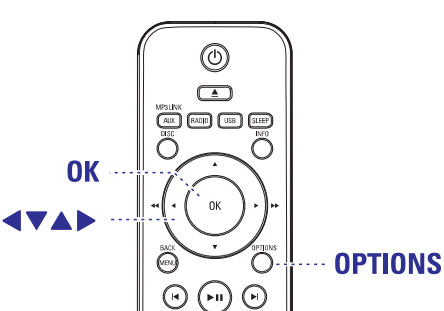

- **1.** Disko režime, spauskite **OPTIONS** ant nuotolinio valdymo pulto.
	- $\rightarrow$  Pasirodys sistemos nustatymo meniu.
- **2.** Spauskite ▲ ▼ mygtukus, kad pasirinktumėte vieną iš meniu nustatymų, ir tada spauskite $\blacktriangleright$ .

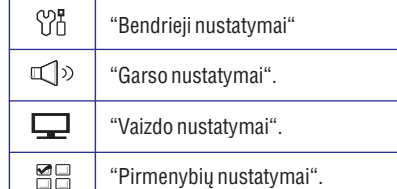

- Jeigu jûs negalite pasiekti {Preferance} (Pirmenybių nustatymo), spauskite **OPTIONS**, kad iðeitumëte ið meniu. Tada du kartuspaspauskite mygtuką, ir tada vėl paspausite .**OPTIONS**
- **3.** Naudokite ▲ ▼ mygtukus ir pasirinkite nustatymą, kurį norite pareguliuoti, ir tada spauskite $\blacktriangleright$ , kad tą nustatymą pasirinktumėte.
- **4.** Pasirinkite nustatymą, kurį norite pakeisti ir spauskite **OK**, kad patvirtintumėte. Tada sugrįšite prie buvusio elemento.
	- $\rightarrow$  Tolimesniuose puslapiuose rasite galimybių/ funkcijų aprašymus.
	- $\rightarrow$  Jeigu funkcija yra pažymėta pilkai, tai reiðkia, kad ðiuo metu ji yra nepasiekiama.
- **5.** Norėdami išeiti, spauskite **OPTIONS**.

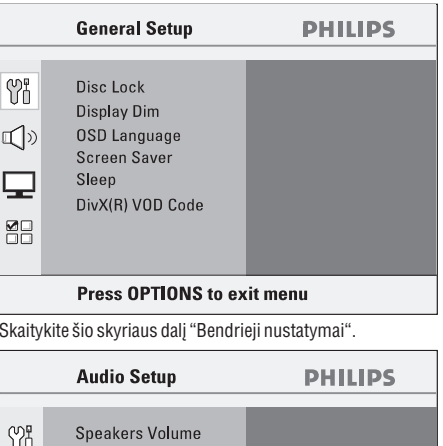

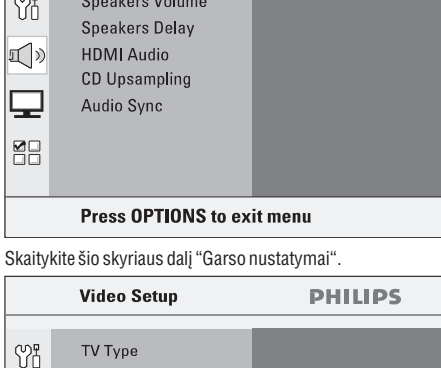

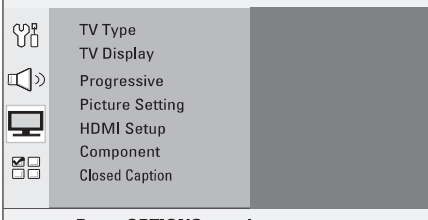

Press OPTIONS to exit menu

Skaitykite šio skyriaus dalj "Vaizdo nustatymai".

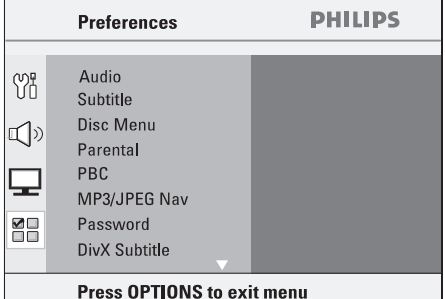

Skaitykite šio skyriaus dalį "Pirmenybių nustatymai".

# **Grojimas ið kito neðiojamo audio grotuvo**

Prie ðios sistemos galite prijungti ir kitus neðiojamus grotuvus ir mëgautis juose esanèia muzika sistemos garsiakalbiais. Taèiau valdyti grojimà tokiu atveju galėsite tik per prijungtąjį grotuvą.

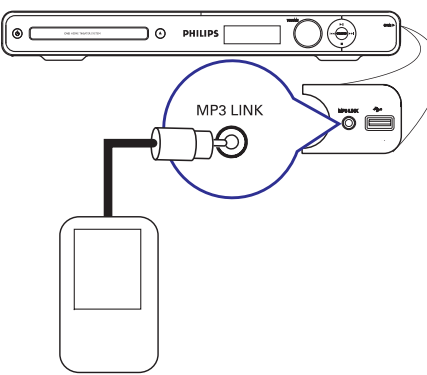

- **1.** Naudokitės "MP3 LINE-IN" laidu (komplekte nepateiktas), kad "headphone" (ausinių) išėjimui skirta lizda, esanti savo nešiojamame audio grotuve, sujungtumėte su **MP3 LINK** lizdu, esnanèiu ðiame grotuve.
- Nuotolinio valdymo pulte keliskart spauskite **2.** , kol ekranëlyje pasirodys "MP3 **AUX (MP3 LINK)** LINK" užrašas.
- Pradëkite groti savo neðiojamu audio grotuvu. **3.**
	- $\rightarrow$   $\,$  Sistemos garsiakalbiuose girdėsite muziką.
- **4.** Kad sustabdytumėte grojimą, savo nešiojamame audio grotuve spauskite STOP mygtukà.

*Naudingas Patarimas:*

 $\overline{\phantom{a}}$  *Jei pakeisite "áëjimo" ðaltiná spausdami vienà ið "ðaltinio" mygtukø (pvz., DISC, USB), prijungtame neðiojamame grotuve nepamirðkite nuspausti STOP mygtuko, kad sustabdytumëte grojimà.*

# **PASIRUOÐIMAS**

# **"EasyLink" funkcijos nustatymas**

Šios funkcijos pagalba galėsite visus su HDMI CEC suderinamus irenginius kontroliuoti vienu nuotolinio valdymo pultu. Tai bus jmanoma tik tada, jei ši jrenginj prijungëte prie su HDMI CEC suderinamo Televizoriaus arba įrenginio su HDMI laidu.

- **1.** Aktyvuokite HDMI CEC nustatymus savo Televizoriuje ar kituose prijungtuose jrenginiuose. (Daugiau informacijos apie tai rasite savo Televizoriaus ar kitų prijungtų irenginių naudojimosi instrukcijose).
- **2.** Nuotolinio valdymo pulte spauskite **DISC**.
- **3.** Spauskite **OPTIONS**.
- Spauskite , kad meniu pasirinktumëte **4. {Video** Setup} **ikona**, tada spauskite
- **5.** Pasirinkite **{HDMI Setup} > {EasyLink}** ir tada spauskite **OK**.

### **EasyLink**

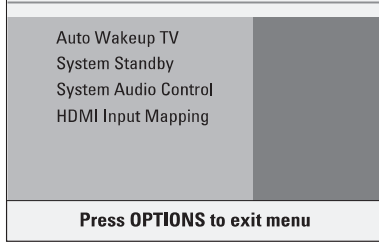

- **{Auto Wakeup TV}** ir **{System Standby}** funkcijos yra nustatytos gamykliðkai.
- **6.** Norėdami įjungti įvesties šaltinio perjungimo vienu paspaudimu funkciją, pasirinkite **{System** ir tada spauskite . **Audio Control} <sup>&</sup>gt; {On} OK**
	- → Įsitinkite, kad jūsų TV/įrenginių audio išvestys yra prijungtos prie šios Namu Kino sistemos audio jvesties lizdų.
- **7.** Pasirinkite **{HDMI Input Mapping}** ir tada spauskite **OK**.
- **8.** Pasirinkite {**OK**}, kad patvirtintumėte įrenginių skenavimą, ir tada spauskite **OK**.
	- $\rightarrow$  Ekranėlyje bus rodoma audio įvesties jrenginių suderinimo (mapping) meniu.
- Meniu pasirinkite ávestá **9. {AUX/COAXIAL IN/MP3** LINK} ir tada spauskite **>**. Tada pasirinkite TV/irengini, kuris atitinka audio ivesti, ir spauskite **OK**.
- **10.** Norėdami išjungti, spauskite **OPTIONS**.

### **Valdymas vienu paspaudimu**

### **Pastabos:**

- Norėdami įjungti grojimo vienu paspaudimu funkciją, pirmiausia turi būti įdėtas video diskas.
- Philips negali 100% garantuoti bendro valdymo visiems su HDMI CEC suderinamiemsirenginiams.

### **Grojimas vienu paspaudimu**

 $\bullet$  Spauskite  $\blacktriangleright$  II.

→ Įsijungs ši Namų Kino sistema ir ims groti/rodyti diskas.

 $\rightarrow$  Taip pat automatiškai įsijungs ir jūsų Televizorius ir persijungs į reikiamą video kanalą.

### **Árenginio perjungimas vienu paspaudimu**

Šiai Namu Kino sistemai ir Televizoriui esant jjungtiems;

• Pasirinkite TV kanalą arba pradėkite grojimą kitu prijungtu jrenginiu.

 $\rightarrow$  Ši Namų Kino sistema automatiškai persijungs j atitinkama audio jvesti ir ims transliuoti garsą per savo garsiakalbių sistemą.

### **Iðjungimas vienu paspaudimu**

Spauskite STANDBY/POWER mygtukà, kad išjungtumėte ši irengini ir visus su HDMI CEC suderinamus irenginius.  $\bullet$ 

 $\rightarrow$  Naudojant šio įrenginio nuotolinio valdymo pultą, reikės paspausti ir palaikyti nuspaudus  $\mathop{\mathbb{O}}$ mygtukà.

# **Grojimui Tinkami Diskai**

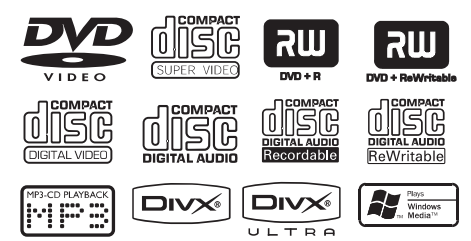

### **Jûsø DVD namø kino sistema gros:**

- $\overline{a}$ Skaitmeniniai Video Diskai (DVD)
- $\overline{a}$ Video CD (VCD)
- $\overline{a}$ Super Video CD (SVCD)
- 'Finalizuoti' Skaitmeniniai Video Diskai + Írašomi [Perraðomi] (DVD±R)
- $\mathbf{r}$ Audio Kompaktiniai Diskai (CD) (CD-RW)
- MP3 diskai, Windows Media TM Audio diskai nuotraukø (Kodak, JPEG) failai esantys CD-R(W).
	- ISO 9660
	- $\overline{a}$ JPEG 3072 <sup>x</sup> 2048
	- $\sim$ Palaikomu dažniu pavyzdžiai: 32 kHz, 44.1 kHz, 48 kHz.
	- $\sim$ 32~256 (kbps), kintamas duomenų perdavimo Palaikomi duomenu perdavimo dažniai : dažnis (vidutinis 128kbps)
- $\overline{a}$ DivX 3/4/5/6, DivX Ultra DivX diskas, esantis CD-R[W]/DVD+R[W]:

### **Regionø kodai DVD diskams**

DVD diskai ir grotuvai yra sukurti pagal regionų apribojimus. Prieš grodami diska isitikinkite, kad disko regionas yra toks pat kaip ir ðio grotuvo. Ðio jrenginio regioninis kodas yra pažymėtas įrenginio galinëje panelëje arba apaèioje. Jei DVD diskas pažymėtas kitu regioniniu kodu, jo nebus galima groti grotuvu.

### **Pastabos:**

- $\mathbf{r}$ **Jeigu tuo metu, kai mygtukas yra nuspaustas, televizoriaus ekrane atsiranda 'draudþianti' ikona ( arba X) , tai reiðkia, kad ði funkcija yra** *¨***neprieinama ðiame diske arba ðiuo metu.**
- $\sim$ **Á diskui skirtà vietà niekada nedëkite kitokiø daiktø kaip tik diskus. Nesilaikydami ðio nurodymo galite sugadinti savo DVD grotuvà.**

### **Diskø grojimas**

- **1.** Spauskite **SOURCE** mygtuką, kol ekrano panelėje atsiras užrašas 'DISC' (arba nuotolinio valdymo pulte spauskite **DISC**).
- **2.** Jjunkite televizorių ir nustatykite tinkamą kanalą.  $\rightarrow$  Televizoriuje jūs turėtumėte matyti mėlyną DVD ekrano fonà.
- **3.** Spauskite≜, kad atidarytumėte diskų dėklą.
- **4.** Įdėkite diską į jam skirtą vietą ir dar kartą nuspauskite $\blacktriangle$ .
	- $\rightarrow$  Patikrinkite, ar teisinga puse įdėjote diską. Jei diskas dvipusis, idėkite diska į viršų ta puse. kurià norite groti pirma.
- **5.** Disko grojimas prasidės automatiškai.
	- $\rightarrow$  Skaitykite sekančius puslapius. Ten bus apraðytos tolimesnës funkcijos ir galimybës.

### *Naudingi Patarimai:*

- *Jei matysite tuðèià ekranà arba iðkraipytà vaizdà, palaukite 15 sekundþiø, po kuriø gali ávykti automatinis atnaujinimas.*
- $-$ *Kai kurie diskai ðiuo grotuvu negros dël disko konfigûracijø, áraðo kokybës arba autoriniø teisiø apsaugos.*

# **USB ÁRENGINYS – GROJIMAS**

### **Grojimas ið USB árenginio**

Šiuo grotuvu galėsite pasiekti bei peržiūrėti duomenu tipo failus (JPEG, MP3, Windows Media™ Audio arba DivX), esanèius USB flash kortelëje arba USB atminties kortelės skaitytuve. Duomenu redagavimas bei kopijavimas nebus galimi.

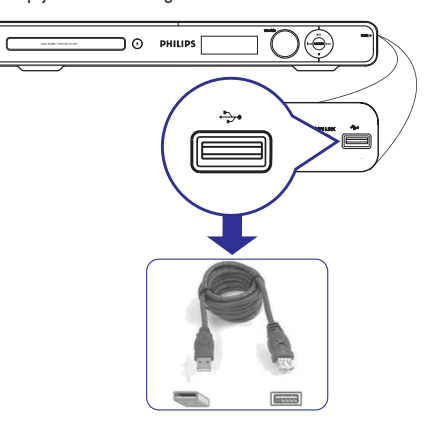

- **1.** USB flash kortelę arba USB atminties kortelės skaitytuva prijunkite tiesiogiai prie (USB) jungties, esanèios ðiame grotuve.
- **2.** Kai bus surastas įrenginys, TV ekrane 5-ioms sekundëms pasirodys praneðimas.

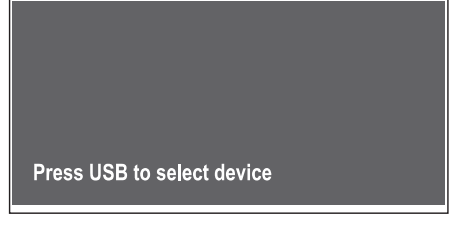

- Spauskite USB ant nuotolinio valdymo pulto, kad **3.** pasiektumëte informacijà, esanèià kortelëje.
	- Tuo paèiu kortelës skaitytuvu naudodami kelias korteles, bus prieinama tik prijungtoji kortelë.
	- $\rightarrow$  [renginių numeriai gali skirtis, priklausomai nuo kortelës skaitytuvo.
- **4.** Pasirinkite norimą groti failą ir spauskite **>11**
- Norëdami gauti daugiau informacijos apie grojimà, skaitykite skyriø "DivX® disko grojimas", "JPEG foto faily grojimas" arba "MP3/WMA disko grojimas". 0
- **5.** Prieš išimdami USB įrenginį, spauskite , kad sustabdytumėte grojimą, arba spauskite **DISC**, kad pereitumėte į disko režima.

### *Naudingi Patarimai:*

- *Prie USB jungties negalima jungti jokio kito árenginio, iðskyrus USB flash kortelæ bei USB atminties kortelës skaitytuvà.*
- *Jei USB árenginys netelpa á USB jungtá, bus reikalingas USB iðplëstinis laidas (komplekte nepateiktas).*
- $\overline{\phantom{0}}$ *Maksimaliai ðiuo árenginiu bus matoma iki 300 katalogø ir 648 failø.*
- $\overline{\phantom{a}}$ *Ið USB jungties á ðá árenginá neámanoma áraðyti/ nukopijuoti informacijos.*
- *Apsaugoti nuo kopijavimo áraðai ðiuo grotuvu nebus grojami.*

# **Sinchroninis muzikiniø ir foto failø grojimas**

Šiuo grotuvu galite užprogramuoti muzikine nuotrauku peržiūra, jei diske yra ir MP3/WMA muzikiniu, ir JPEG nuotrauku failu.

- **1.** Įdėkite diską, kuriame yra ir MP3/WMA muzikiniø, ir JPEG nuotraukø failø.
- **2.** Naudodamiesi ▲ ▼ mygtukais, pasirinkite MP3/WMA dainą iš disko meniu ir spauskite **OK**, norëdami pradëti groti.
- Dainø grojimo metu naudokitës **3.** mygtukais, kad ið disko meniu pasirinktumëte norimą JPEG failą, ir paspauskite **OK**.

 $\rightarrow$  Prasidės nuotraukų peržiūros funkcija – nuotraukø failai bus rodomi vienas po kito, iki katalogo arba albumo pabaigos.

- Norėdami grįžti į meniu, spauskite **MENU** . **(BACK)**  $\bullet$
- **4.** Norėdami pabaigti sinchroninį grojimą, du kartus spauskite $\blacksquare$ mygtuką.

### **DivX diskø grojimas**

Ši sistema leidžia žiūrėti tik tuos DivX® video filmus, kurios jûs iðsinuomavote arba nusipirkote naudodamiesi DivX® registracijos kodu (daugiau informacijos rasite skyriuje "Sistemos Nustatymu Meniu – {Bendrieji Nustatymai <sup>&</sup>gt; DivX® VOD kodas}".

- **1.** Jdėkite DivX diską.
- Naudokitës kursoriaus rodykliø mygtukais **2.**  $\blacktriangle \blacktriangledown$ , kad pasirinktumete 'antraštę' (title), kurią norite peržiūrėi.
- **3.** Spauskite **OK** grojimui pradėti.

Grojimo metu jûs galite:

- Jeigu DivX diske yra daugiakalbiai subtitrai, nuotolinio valdymo pulte galite spausti **SUBTITLE**, jei norite pakeisti kalbą grojimo metu.  $\bullet$
- Jeigu DivX diske yra keli garso takeliai, nuotolinio valdymo pulte galite spausti , kad **AUDIO SYNC**pakeistumėte garso šaltinį.  $\bullet$
- Naudokitės << /></ Naudokitės <</>> ieðkotumëte atgal arba pirmyn.  $\bullet$
- Esant DivX Ultra diskui, spauskite **INFO** mygtuką, kad pamatytumëte video informacijà.

### *Naudingi Patarimai:*

 $\bullet$ 

- *Subtitrø failai su tokiais failø pavadinimø plëtiniais kaip .srt, .smi, .sub, .ssa, .ass yra suderinami, taèiau jø nebus failø navigacijos meniu.*
- $\overline{\phantom{a}}$ *Subtitrø failo pavadinimas turi bûti toks pat kaip ir filmo failo pavadinimas.*
- *Vienu metu á subtitrus telpa daugiausiai 45 simboliai.*

# **VEIKSMAI SU DISKAIS**

# **Pagrindinës grojimo funkcijos Ávairiø pakartojimo / grojimo**

### **Laikinas grojimo sustabdymas**

Grojimo metu nuspauskite $\blacktriangleright$ l l.

 $\bullet$ 

- $\rightarrow$  Kai esate pauzės režime, jūs galite pakartotinai spausti kursoriaus rodykles $\blacktriangleright$ , kad peržiūrėtumėte sustabdytus vaizdus (tik video grojime).
- → Norėdami tęsti normalų disko grojimą, vėl nuspauskite ▶┃ Imygtuką.

### **Kito takelio/skyriaus pasirinkimas**

- . Paspauskite **I<** /  $\blacktriangleright$ I arba naudokitės **skaitmenų klaviatūra (0-9)**, kad įvestumėte takelio/skyriaus numeri.
	- $\rightarrow$  Jeigu kartojimo režimas įjungtas,  $\blacktriangleright$ paspaudimas pakartos to paties takelio/ skyriaus grojimà.

### **Paieðka pirmyn/atgal**

- . Paspauskite ir laikykite nuspaudę  $\blacktriangleleft$  /  $\blacktriangleright$  .
	- → Paieškos metu pakartotinis << />< paspaudimas padidins/sumažins paieškos greitį.  $\rightarrow$  Norėdami grąžinti normalų grojimą
	- spauskite $\blacktriangleright$ l I.

### **Disko grojimo nutraukimas**

# $\bullet$  Paspauskite  $\blacksquare$ .

### *Naudingi Patarimai:*

- *"Playback from the beginning, press ", spauskite mygtukà, ir grojimas prasidës ið Jei ádedant diskà TV ekrane pasirodys þinutë naujo.*
- $\overline{\phantom{a}}$ *Jeigu 15 minuèiø po disko sustabdymo jûs nepaspausite jokio mygtuko, árenginys automatiðkai persijungs á energijos taupymo reþimà.*
- *Jeigu 5 minutës po disko sustabdymo jûs nepaspausite jokio mygtuko, ásijungs ekrano uþsklanda ("screen saver" funkcija).*

# **atsitiktine tvarka funkcijø pasirinkimas**

Ðiø funkcijø veikimas labai priklauso nuo disko tipo.

. Diskui grojant, pakartotinai spauskite **REPEAT (PROGRAM)** nuotolinio valdymo pulte, kad pasirinktumëte pakartojimo arba grojimo atsitiktine eilės tvarka režima.

### DVD

- **→** RPT ONE (skyriaus pakartojimas)
- **→** RPT TT (antraštės pakartojimas)
- SHUFFLE (grojimas atsitiktine eilës tvarka)
- RPT SHF (grojimas atsitiktine eilës tvarka ir pakartojimas)
- $\rightarrow$  RPT OFF (pakartojimo režimo išjungimas)

### VCD/SVCD/CD

- RPT ONE (takelio/dainos pakartojimas)
- RPT ALL (disko pakartojimas)
- $\rightarrow$  SHUFFLE (grojimas atsitiktine tvarka)

RPT SHF (grojimas atsitiktine eilës tvarka ir pakartojimas)

 $\rightarrow$  RPT OFF (pakartojimo režimo išjungimas)

### MP3/DivX/Windows Media™ Audio

- RPT ONE (takelio/dainos pakartojimas)
- RPT ALL/ FLD (katalogo pakartojimas)
- $\rightarrow$  SHUFFLE (grojimas atsitiktine tvarka)
- $\rightarrow$  RPT OFF (pakartojimo režimo išjungimas)

### *Naudingas Patarimas:*

 *Su VCD/SVCD disku pakartotino grojimo funkcija bus negalima, jei yra ájungtas PBC reþimas.*

# **Tam tikro segmento (A-B) pakartojimas**

- **1.** Disko grojimo metu spauskite **REPEAT A-B** mygtuką ten, kur norite pažymėti pradžios tašką.
- **2.** Dar kartą spauskite **REPEAT A-B** mygtuką ten, kur norite pažymėti pabaigos tašką.

 $\rightarrow$  Pažymėtas segmentas bus kartojamas nuolat.

**3.** Jeigu norite išjungti šį nustatymą, dar kartą spauskite **REPEAT A-B** mygtuką.

#### *Naudingi Patarimai:*

 $\overline{\phantom{a}}$  *Paþymëtà segmentà pakartotinai groti galësite tiktai vienos dainos/skyriaus ribose.*

# **VEIKSMAI SU DISKAIS**

# **JPEG Nuotraukø failø leidimas ('skaidriø perþiûros' funkcija)**

### **Prieð pradëdami...**

Jūs turite jiungti savo televizoriu ir nustatyti tinkama Video In kanalą. Skaitykite skyrių 'Tinkamo žiūrėjimo kanalo suradimas'.

- Ádëkite JPEG Nuotraukø diskà (Kodak Picture CD, JPEG).
	- → Jeigu naudojate Kodak diską, iš karto prasidës nuotraukø demonstravimas.
	- $\rightarrow$  Jeigu naudojate JPEG diską, ekrane atsiras nuotraukų meniu. Paspauskite ▶Ⅱ, norėdami pradėti nuotraukų demonstravimą.

### *Naudingas Patarimas:*

 $-$  *Kol diske esantį* 'turinį' išvysite *TV* ekrane, gali *praeiti kiek laiko, kadangi diske gali bûti daug dainø/nuotraukø, kurios yra 'nuskaitomos'.*

### **Tinkami failø formatai**

- Trumpinys turi bûti '\*JPG', <sup>o</sup> ne '\*JPEG'.
- $\sim$ Šis jrenginys gali "atidaryti" tik skaitmeninės fotokameros nuotraukas, jrašytas pagal JPEG-EXIF formata. Ji naudoja dauguma skaitmeninių fotokameru. Negalima rodyti judančiu vaizdu. judesio JPEG, ir kitų JPEG formatų, arba nuotraukø, kurios yra ne JPEG formate arba susijusios su garsu.

### **Perþiûros (Preview) Funkcija**

- **1.** Grojimo metu paspauskite **INFO** mygtuką.
- $\rightarrow$  Televizoriaus ekrane atsiranda 12 sumažintų vaizdu.

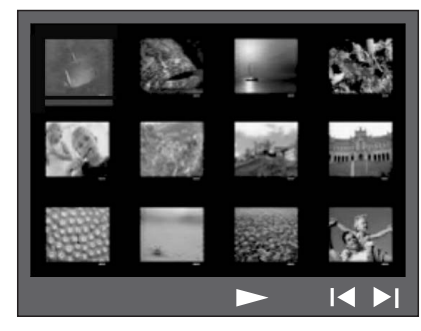

- Norëdami rodyti kitus vaizdus prieð tai **2.** buvusiame/kitame puslapyje naudokite  $\blacktriangleright\blacktriangleright$ mygtukus.
- **3.** Norėdami pažymėti vieną iš vaizdų naudokite kursoriaus rodyklių mygtukus  $\blacktriangle \blacktriangleright$   $\blacktriangle \blacktriangleright$  ir spauskite **OK**, norėdami pradėti grojimą/ rodymà.
- **4.** Norėdami sugrįžti į Paveikslėlių CD disko meniu, spauskite . **MENU (BACK)**

### **Pritraukimas ('Zoom' funkcija)**

- **1.** Grojimo metu pakartotinai spauskite **ZOOM**, kad pasirinktumėte norimą pritraukimo lygį.
- Naudokitës kursoriaus rodykliø mygtukus **2.**  $\blacktriangle\blacktriangledown$ , norëdami judëti po išdidintą vaizdą.

### **Nuotraukos apsukimas/ apvertimas**

• Grojimo metu norėdami pasukti vaizdą naudokite kursoriaus rodyklių mygtukus  $\blacktriangle \blacktriangleright \blacktriangle \blacktriangledown$ .

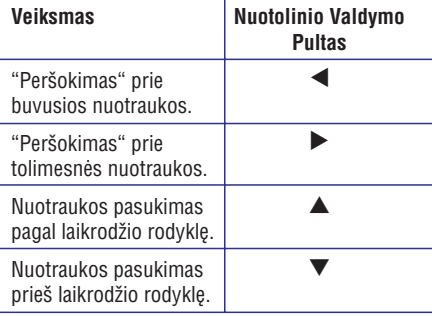

## **MP3/WMA diskø grojimas**

Ši sistema gali groti dauguma MP3 ir Windows Media™ Audio failu, írašytu í jūsu pačiu sukurtus jrašomus diskus arba gamykliškai jrašytus CD diskus.

### **Prieð pradëdami...**

Jūs turite jjungti savo televizorių ir nustatyti tinkamą Video In kanala. Skaitykite skyrių 'Tinkamo žiūrėjimo kanalo suradimas'.

- **1.** Įdėkite MP3/WMA diską.
	- Diskas gali bûti nuskaitomas ilgiau nei 30 **4.** sekundžių, tai priklauso nuo diske esančių failų ir duomenø sudëtingumo.
	- $\rightarrow$  TV ekrane atsiranda disko meniu.

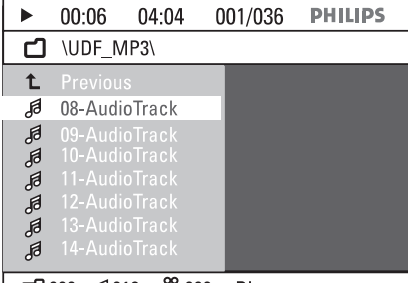

- cont 000 a 6018 am 1000 Disc
- **2.** Spauskite kursoriaus rodyklių mygtukus ▲ ▼, kad ið disko meniu pasirinktumëte norimà katalogą, ir tada paspauskite **OK**, kad jį atidarytumëte.
- **3.** Spauskite kursoriaus rodyklių mygtukus ▲ ▼, kad pasirinktumëte dainà/failà. Paspauskite , **OK** kad viskà patvirtintumëte.
	- $\rightarrow$  Grojimas prasidės nuo pasirinktosios vietos ir tæsis iki aplanko/ katalogo pabaigos.

### Grojimo metu jûs galite:

- Naudoti M / ▶ mygtukus, kad pasirinktumėte kita tame pačiame kataloge esanti faila/daina.  $\bullet$
- Spausti ir laikyti nuspaudę << /></a> / > />>, kad pagreitintumëte/sulëtintumëte muzikos paieðkà.  $\bullet$
- Norëdami pasirinkti kità to paties disko katalogà spauskite ▲, kad pažymėtumėte 'Previous' katalogą ir tada **OK**, kad grįžtumėte į pagrindinį meniu. $\bullet$
- Spauskite  $\blacksquare$ , kad sustabdytumėte grojimą.

### *Naudingi Patarimai:*

- $-$ *Jeigu norite nematyti katalogø meniu ádëdami JPEG/MP3 diskà, spauskite OPTIONS, tada pasirinkite {Preferences <sup>&</sup>gt; MP3/JPEG NAV}.*
- *Esant "multi-session" CD diskui, bus grojama tik pirmoji dalis.*
- $\overline{\phantom{a}}$ *Jei klausydamiesi MP3/WMA disko retkarèiais girdite "ðokinëjimus", tai normalu, kadangi internetu áraðytø failø skaitmeninë kokybë gali nebûti itin gera.*
- $\overline{\phantom{a}}$ *Jei MP3/WMA failo pavadinime (ID3) arba albumo pavadinime yra ypatingø netradiciniø simboliø, gali bûti, kad ekrane jø nematysite.*

# **VEIKSMAI SU DISKAIS**

# **Kitos video diskø grojimo funkcijos (DVD/VCD/SVCD)**

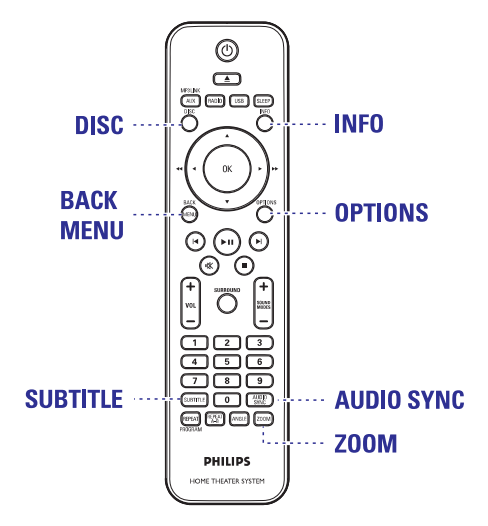

### **Pastaba:**

Èia apraðytos funkcijos gali bûti nepasiekiamos naudojant kai kuriuos diskus. Visuomet peržvelkite ir su diskais pateiktas instrukcijas.

### **Disko Meniu naudojimas**

Jdėjus diską į grotuvą, TV ekrane gali pasirodyti meniu (tai priklausys nuo disko).

### **Norëdami pasirinkti tam tikrà grojimo funkcijà ar elementà**

• Naudokitės kursoriaus rodyklių mygtukais  $\blacktriangleleft$  $\blacktriangle$   $\blacktriangledown$  arba **skaitmenų klaviatūra (0-9)**, esančiais ant nuotolinio valdymo pulto, po to nuspauskite **OK**, kad pradėtumėte grojimą.

### **Norëdami ájungti arba iðjungti meniu**

Spauskite **DISC** ant nuotolinio valdymo pulto.  $\bullet$ 

### **Disko grojimo informacija**

Galite pamatyti ir su disko grojimu susijusià informacija (pavyzdžiui, 'title' arba skyriaus numeri, pragrota laika, audio/subtitru kalba). Daug veiksmu galima padaryti nepertraukiant grojimo.

### **1.** Grojimo metu nuspauskite **INFO**.

TV ekrane pasirodys galimos su disku susijusios informacijos sarašas.

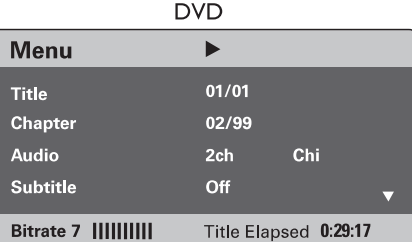

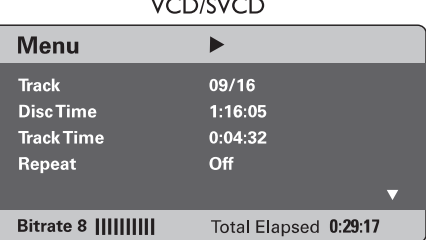

بديدان ويدرا بدايدان

- **2.** Spauskite kursoriaus rodyklių mygtukus ▲ ▼, norëdami pamatyti norimà informacijà, ir tada nuspauskite **OK**, kad ją pasiektumėte.
- Naudokitës , kad **3. skaitmenø mygtukais (0-9)** jvestumėte numerį/laiką, arba tiesiog pasirinkite su kursoriaus rodyklių mygtukais  $\blacktriangle\blacktriangledown$ .
- **4.** Spauskite **OK**, kad patvirtintumėte.  $\rightarrow$  Grojimas pasikeis pagal pasirinktą laiką arba pasirinkta 'antrašte'/skyriu/daina.
- **5.** Norėdami išjungti šią funkciją, spauskite **INFO**.

### **Pritraukimas ('Zoom in/out' funkcija)**

Televizoriuje esantį vaizdą galite padidinti ir po jį judėti. Taipogi galite ji ir sumažinti.

- Grojimo metu pakartotinai spauskite , kad diskais, turinèiais kelis audio kanalus. **1. ZOOM** pasirinktumėte norima išdidinimo lygi.
	- $\rightarrow$  Grojimas bus tęsiamas.
- Naudokitës kursoriaus rodykliø mygtukus **2.**  $\blacktriangle\blacktriangledown$ , norëdami judëti po išdidintą vaizdą.
- **3.** Pakartotinai spauskite **ZOOM**, kad sugrįžtumėte prie originalaus dydžio ekrano.

### **Subtitrø kalbos pakeitimas**

Ši funkcija galima tik daugiakalbiams DVD diskams, kuriuose galite keisti kalbà grojant DVD diskui.

• Pakartotinai spauskite **SUBTITLE** ir taip pasirinkite norimà kalbà.

### **Kameros filmavimo kampo pakeitimas**

Ši funkcija galima tik esant tokiems DVD diskams, kuriuose irašytos scenos nufilmuotos iš skirtingu kampø. Taip galësite matyti vaizdà ið keliø kampø.

Jei video grojimo metu ekrane pasirodys kameros ikona, spausdami **ANGLE** mygtuką galësite pasirinkti skirtingus rodymo kampus.  $\bullet$ 

### **Garso takelio kalbos pakeitimas**

Ði funkcija veiks tik su tais DVD diskais, kurie turi keliø kalbu garso takelio funkcija, arba su VCD/SVCD

### **Esant DVD diskui:**

 $\bullet$ **Kelis kartus spauskite <b>AUDIO SYNC**, kad pasirinktumėte iš galimų audio kalbų.

### **Esant VCD/SVCD diskui:**

 $\bullet$ **K**elis kartus spauskite **AUDIO SYNC**, kad pasirinktumėte iš galimų disko pateikiamų audio kanalø (STEREO, MONO LEFT, MONO RIGHT arba MIX MONO).

### **'Atidëjimo' laiko nustatymas audio grojimui**

Ðios funkcijos pagalba galësite nustatyti garso 'atidëjimà' tuo atveju, jei vaizdo transliacija atsilieka nuo garso. Vienintelis bûdas iðspræsti tokiai problemai yra audio 'atidëjimo' nustatymas.

- **1.** Spauskite **AUDIO SYNC**.
- Per penkias sekundes naudokitës **2. VOL +** mygtukais ir nustatykite garso atidëjimo intervala ( $0 \sim 200$  ms).
	- $\rightarrow$  Jei per penkias sekundes nepasinaudosite garso reguliavimo mygtukais, bus tæsiamas normalus grojimas.

### *Naudingas patarimas:*

*Nustatymø (Setup) meniu galite nustatyti AUDIO SYNC funkcijà, plaèiau skaitykite "Sistemos Nustatymø Meniu – {Garso nustatymai <sup>&</sup>gt; "Audio sync" funkcija".*  $\overline{\phantom{a}}$ 

# **VEIKSMAI SU DISKAIS**

### **Grojimo kontrolës funkcija (PBC) (tik VCD diskams)**

PBC grojimo kontrolës funkcijos pagalba Video CD diskus galėsite žiūrėti interaktyviai, naudojantis ekrane pasirodysiančiu meniu. Šiame irenginyje PBC funkcija yra jjungta gamykliškai.

### **VCD diskams, turintiems grojimo kontrolës (PBC) funkcijà (tik 2.0 versija) bei SVCD diskams**

**•** Grojimo metu spauskite **MENU (BACK)** mygtuką, kad grižtumėte į PBC meniu.  $\bullet$ 

### *Naudingas patarimas:*

 *Nustatymø (Setup) meniu galite nustatyti PBC funkcijà, plaèiau skaitykite "Sistemos Nustatymø Meniu – {Pirmenybiø Nustatymai <sup>&</sup>gt; PBC funkcija".*

### $Peržiūros funkcija (tik VCD/SVCD)$ **diskams)**

Ši funkcija leidžia peržiūrėti VCD/SVCD turinį.

**1.** Paspauskite **DISC**.

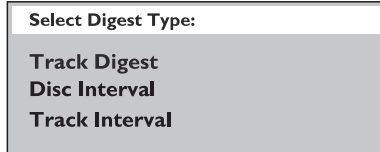

**2.** Naudokitės ▲ ▼, kad pažymėtumėte vieną iš funkcijų, ir spauskite **OK**.

### **{Track Digest}**

Ši funkcija sumažins irašo vaizda, kad ekrane vienu metu tilptų šešių įrašų pradžios vaizdai, kurie leidžia pamatyti disko turinį.

### **{Disc Interval}**

Ši funkcija padalins diska į šešias lygias dalis ir sumažins ju vaizda, kad ekrane vienu metu tilptu šeši vaizdai, kurie leidžia pamatyti disko turinį.

### **{Track Interval}**

Ši funkcija padalins jraša í šešias lygias dalis ir sumažins jų vaizda, kad ekrane vienu metu tilptu šeši vaizdai, kurie leidžia pamatyti irašo turini.

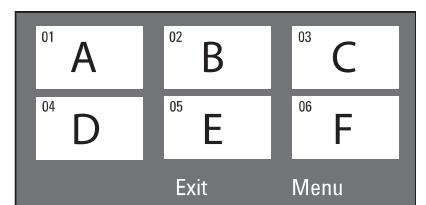

- **•** Paspauskite  $\blacktriangleright$  / $\blacktriangleright$  , kad atidarytumėte prieš tai buvusj ar sekantj puslapj.
- Jeigu norite grižti í pagrindiní meniu, ekrane **p**asirinkite **{Menu}** ir spauskite **OK**.  $\bullet$
- **•** Paspauskite **OK** ant pasirinkto paveiksliuko, kad pradëtumëte grojimà bûtent nuo tos vietos.
- **3.** Jeigu norite išeiti iš peržiūros meniu, ekrane **p**asirinkite **{Exit}** ir spauskite **OK**.